# GNU Automake

For version 1.7.4, 10 April 2003

David MacKenzie and Tom Tromey

Copyright © 1995, 1996, 2000, 2001, 2002, 2003 Free Software Foundation, Inc.

This is the first edition of the GNU Automake documentation, and is consistent with GNU Automake 1.7.4.

Published by the Free Software Foundation 59 Temple Place - Suite 330, Boston, MA 02111-1307 USA

Permission is granted to make and distribute verbatim copies of this manual provided the copyright notice and this permission notice are preserved on all copies.

Permission is granted to copy and distribute modified versions of this manual under the conditions for verbatim copying, provided that the entire resulting derived work is distributed under the terms of a permission notice identical to this one.

Permission is granted to copy and distribute translations of this manual into another language, under the above conditions for modified versions, except that this permission notice may be stated in a translation approved by the Free Software Foundation.

## <span id="page-2-0"></span>1 Introduction

Automake is a tool for automatically generating Makefile.ins from files called <code>Makefile.am</code>. Each <code>Makefile.am</code> is basically a series of <code>make</code> variable definitions $^1,$  with rules being thrown in occasionally. The generated Makefile.ins are compliant with the GNU Makefile standards.

The GNU Makefile Standards Document (see Section "Makefile Conventions" in The GNU Coding Standards) is long, complicated, and subject to change. The goal of Automake is to remove the burden of Makefile maintenance from the back of the individual GNU maintainer (and put it on the back of the Automake maintainer).

The typical Automake input file is simply a series of variable definitions. Each such file is processed to create a Makefile.in. There should generally be one Makefile.am per directory of a project.

Automake does constrain a project in certain ways; for instance it assumes that the project uses Autoconf (see Section "Introduction" in The Autoconf Manual), and enforces certain restrictions on the configure.in contents<sup>2</sup>.

Automake requires perl in order to generate the Makefile.ins. However, the distributions created by Automake are fully GNU standards-compliant, and do not require perl in order to be built.

Mail suggestions and bug reports for Automake to [bug-automake@gnu.org](mailto:bug-automake@gnu.org).

## 2 General ideas

The following sections cover a few basic ideas that will help you understand how Automake works.

### 2.1 General Operation

Automake works by reading a Makefile.am and generating a Makefile.in. Certain variables and targets defined in the Makefile.am instruct Automake to generate more specialized code; for instance, a 'bin\_PROGRAMS' variable definition will cause targets for compiling and linking programs to be generated.

The variable definitions and targets in the Makefile.am are copied verbatim into the generated file. This allows you to add arbitrary code into the generated Makefile.in. For instance the Automake distribution includes a non-standard cvs-dist target, which the Automake maintainer uses to make distributions from his source control system.

Note that most GNU make extensions are not recognized by Automake. Using such extensions in a Makefile.am will lead to errors or confusing behavior.

A special exception is that the GNU make append operator, '+=', is supported. This operator appends its right hand argument to the variable specified on the left. Automake

<sup>1</sup> These variables are also called make macros in Make terminology, however in this manual we reserve the term macro for Autoconf's macros.

 $2$  Autoconf 2.50 promotes configure.ac over configure.in. The rest of this documentation will refer to configure.in as this use is not yet spread, but Automake supports configure.ac too.

will translate the operator into an ordinary '=' operator; '+=' will thus work with any make program.

Automake tries to keep comments grouped with any adjoining targets or variable definitions.

A target defined in Makefile.am generally overrides any such target of a similar name that would be automatically generated by automake. Although this is a supported feature, it is generally best to avoid making use of it, as sometimes the generated rules are very particular.

Similarly, a variable defined in Makefile.am or AC\_SUBST'ed from configure.in will override any definition of the variable that automake would ordinarily create. This feature is more often useful than the ability to override a target definition. Be warned that many of the variables generated by automake are considered to be for internal use only, and their names might change in future releases.

When examining a variable definition, Automake will recursively examine variables referenced in the definition. For example, if Automake is looking at the content of foo\_SOURCES in this snippet

 $xs = a.c$  b.c  $foo_SOWRCES = c.c \$  $(xs)$ 

it would use the files a.c, b.c, and c.c as the contents of foo\_SOURCES.

Automake also allows a form of comment which is not copied into the output; all lines beginning with '##' (leading spaces allowed) are completely ignored by Automake.

It is customary to make the first line of Makefile.am read:

## Process this file with automake to produce Makefile.in

### <span id="page-3-0"></span>2.2 Strictness

While Automake is intended to be used by maintainers of GNU packages, it does make some effort to accommodate those who wish to use it, but do not want to use all the GNU conventions.

To this end, Automake supports three levels of strictness—the strictness indicating how stringently Automake should check standards conformance.

The valid strictness levels are:

- 'foreign' Automake will check for only those things which are absolutely required for proper operations. For instance, whereas GNU standards dictate the existence of a NEWS file, it will not be required in this mode. The name comes from the fact that Automake is intended to be used for GNU programs; these relaxed rules are not the standard mode of operation.
- 'gnu' Automake will check—as much as possible—for compliance to the GNU standards for packages. This is the default.
- 'gnits' Automake will check for compliance to the as-yet-unwritten Gnits standards. These are based on the GNU standards, but are even more detailed. Unless you are a Gnits standards contributor, it is recommended that you avoid this option until such time as the Gnits standard is actually published (which may never happen).

For more information on the precise implications of the strictness level, see [Chapter 21](#page-62-0) [\[Gnits\], page 61](#page-62-0).

Automake also has a special "cygnus" mode which is similar to strictness but handled differently. This mode is useful for packages which are put into a "Cygnus" style tree (e.g., the GCC tree). For more information on this mode, see [Chapter 22 \[Cygnus\], page 62.](#page-63-0)

### 2.3 The Uniform Naming Scheme

Automake variables generally follow a uniform naming scheme that makes it easy to decide how programs (and other derived objects) are built, and how they are installed. This scheme also supports configure time determination of what should be built.

At make time, certain variables are used to determine which objects are to be built. The variable names are made of several pieces which are concatenated together.

The piece which tells automake what is being built is commonly called the primary. For instance, the primary PROGRAMS holds a list of programs which are to be compiled and linked.

A different set of names is used to decide where the built objects should be installed. These names are prefixes to the primary which indicate which standard directory should be used as the installation directory. The standard directory names are given in the GNU standards (see Section "Directory Variables" in The GNU Coding Standards). Automake extends this list with pkglibdir, pkgincludedir, and pkgdatadir; these are the same as the non-'pkg' versions, but with '@PACKAGE@' appended. For instance, pkglibdir is defined as \$(libdir)/@PACKAGE@.

For each primary, there is one additional variable named by prepending 'EXTRA\_' to the primary name. This variable is used to list objects which may or may not be built, depending on what configure decides. This variable is required because Automake must statically know the entire list of objects that may be built in order to generate a Makefile.in that will work in all cases.

For instance, cpio decides at configure time which programs are built. Some of the programs are installed in bindir, and some are installed in sbindir:

```
EXTRA_PROGRAMS = mt rmt
bin_PROGRAMS = cpio pax
sbin_PROGRAMS = @MORE_PROGRAMS@
```
Defining a primary without a prefix as a variable, e.g., PROGRAMS, is an error.

Note that the common 'dir' suffix is left off when constructing the variable names; thus one writes 'bin\_PROGRAMS' and not 'bindir\_PROGRAMS'.

Not every sort of object can be installed in every directory. Automake will flag those attempts it finds in error. Automake will also diagnose obvious misspellings in directory names.

Sometimes the standard directories—even as augmented by Automake— are not enough. In particular it is sometimes useful, for clarity, to install objects in a subdirectory of some predefined directory. To this end, Automake allows you to extend the list of possible installation directories. A given prefix (e.g. ' $zar'$ ) is valid if a variable of the same name with 'dir' appended is defined (e.g. zardir).

For instance, until HTML support is part of Automake, you could use this to install raw HTML documentation:

htmldir =  $$(prefix)/html$ html\_DATA = automake.html

The special prefix 'noinst' indicates that the objects in question should be built but not installed at all. This is usually used for objects required to build the rest of your package, for instance static libraries (see [Section 9.2 \[A Library\], page 27](#page-28-0)), or helper scripts.

The special prefix 'check' indicates that the objects in question should not be built until the make check command is run. Those objects are not installed either.

The current primary names are 'PROGRAMS', 'LIBRARIES', 'LISP', 'PYTHON', 'JAVA', 'SCRIPTS', 'DATA', 'HEADERS', 'MANS', and 'TEXINFOS'.

Some primaries also allow additional prefixes which control other aspects of automake's behavior. The currently defined prefixes are 'dist\_', 'nodist\_', and 'nobase\_'. These prefixes are explained later (see [Section 9.4 \[Program and Library Variables\], page 28](#page-29-0)).

### <span id="page-5-0"></span>2.4 How derived variables are named

Sometimes a Makefile variable name is derived from some text the maintainer supplies. For instance, a program name listed in '\_PROGRAMS' is rewritten into the name of a '\_SOURCES' variable. In cases like this, Automake canonicalizes the text, so that program names and the like do not have to follow Makefile variable naming rules. All characters in the name except for letters, numbers, the strudel  $(\mathcal{Q})$ , and the underscore are turned into underscores when making variable references.

For example, if your program is named sniff-glue, the derived variable name would be sniff\_glue\_SOURCES, not sniff-glue\_SOURCES. Similarly the sources for a library named libmumble++.a should be listed in the libmumble\_\_\_a\_SOURCES variable.

The strudel is an addition, to make the use of Autoconf substitutions in variable names less obfuscating.

### 2.5 Variables reserved for the user

Some Makefile variables are reserved by the GNU Coding Standards for the use of the "user" – the person building the package. For instance, CFLAGS is one such variable.

Sometimes package developers are tempted to set user variables such as CFLAGS because it appears to make their job easier – they don't have to introduce a second variable into every target.

However, the package itself should never set a user variable, particularly not to include switches which are required for proper compilation of the package. Since these variables are documented as being for the package builder, that person rightfully expects to be able to override any of these variables at build time.

To get around this problem, automake introduces an automake-specific shadow variable for each user flag variable. (Shadow variables are not introduced for variables like CC, where they would make no sense.) The shadow variable is named by prepending 'AM\_' to the user variable's name. For instance, the shadow variable for YFLAGS is AM\_YFLAGS.

### <span id="page-6-0"></span>2.6 Programs automake might require

Automake sometimes requires helper programs so that the generated Makefile can do its work properly. There are a fairly large number of them, and we list them here.

### ansi2knr.c

### ansi2knr.1

These two files are used by the automatic de-ANSI-fication support (see [Section 9.13 \[ANSI\], page 39](#page-40-0)).

compile This is a wrapper for compilers which don't accept both '-c' and '-o' at the same time. It is only used when absolutely required. Such compilers are rare.

### config.guess

### config.sub

These programs compute the canonical triplets for the given build, host, or target architecture. These programs are updated regularly to support new architectures and fix probes broken by changes in new kernel versions. You are encouraged to fetch the latest versions of these files from [ftp://ftp.gnu.org/](ftp://ftp.gnu.org/gnu/config/) [gnu/config/](ftp://ftp.gnu.org/gnu/config/) before making a release.

depcomp This program understands how to run a compiler so that it will generate not only the desired output but also dependency information which is then used by the automatic dependency tracking feature.

#### elisp-comp

This program is used to byte-compile Emacs Lisp code.

#### install-sh

This is a replacement for the install program which works on platforms where install is unavailable or unusable.

- mdate-sh This script is used to generate a version.texi file. It examines a file and prints some date information about it.
- missing This wraps a number of programs which are typically only required by maintainers. If the program in question doesn't exist, missing prints an informative warning and attempts to fix things so that the build can continue.

#### mkinstalldirs

This works around the fact that  $m$ kdir -p is not portable.

### py-compile

This is used to byte-compile Python scripts.

### texinfo.tex

Not a program, this file is required for make dvi, make ps and make pdf to work when Texinfo sources are in the package.

ylwrap This program wraps lex and yacc and ensures that, for instance, multiple yacc instances can be invoked in a single directory in parallel.

## 3 Some example packages

### 3.1 A simple example, start to finish

Let's suppose you just finished writing zardoz, a program to make your head float from vortex to vortex. You've been using Autoconf to provide a portability framework, but your Makefile.ins have been ad-hoc. You want to make them bulletproof, so you turn to Automake.

The first step is to update your configure.in to include the commands that automake needs. The way to do this is to add an AM\_INIT\_AUTOMAKE call just after AC\_INIT:

AC\_INIT(zardoz, 1.0) AM\_INIT\_AUTOMAKE ...

Since your program doesn't have any complicating factors (e.g., it doesn't use gettext, it doesn't want to build a shared library), you're done with this part. That was easy!

Now you must regenerate configure. But to do that, you'll need to tell autoconf how to find the new macro you've used. The easiest way to do this is to use the aclocal program to generate your aclocal.m4 for you. But wait. . . maybe you already have an aclocal.m4, because you had to write some hairy macros for your program. The aclocal program lets you put your own macros into acinclude.m4, so simply rename and then run:

```
mv aclocal.m4 acinclude.m4
aclocal
autoconf
```
Now it is time to write your Makefile.am for zardoz. Since zardoz is a user program, you want to install it where the rest of the user programs go: bindir. Additionally, zardoz has some Texinfo documentation. Your configure.in script uses AC\_REPLACE\_FUNCS, so you need to link against '\$(LIBOBJS)'. So here's what you'd write:

```
bin_PROGRAMS = zardoz
zardoz_SOURCES = main.c head.c float.c vortex9.c gun.c
zardoz_LDADD = $(LIBOBJS)
```
info\_TEXINFOS = zardoz.texi

Now you can run automake --add-missing to generate your Makefile.in and grab any auxiliary files you might need, and you're done!

### 3.2 A classic program

GNU hello (<ftp://prep.ai.mit.edu/pub/gnu/hello-1.3.tar.gz>) is renowned for its classic simplicity and versatility. This section shows how Automake could be used with the GNU Hello package. The examples below are from the latest beta version of GNU Hello, but with all of the maintainer-only code stripped out, as well as all copyright comments.

Of course, GNU Hello is somewhat more featureful than your traditional two-liner. GNU Hello is internationalized, does option processing, and has a manual and a test suite.

Here is the configure.in from GNU Hello. Please note: The calls to AC\_INIT and AM\_INIT\_AUTOMAKE in this example use a deprecated syntax. For the current approach, see the description of AM\_INIT\_AUTOMAKE in [Section 5.6.1 \[Public macros\], page 17.](#page-18-0)

```
dnl Process this file with autoconf to produce a configure script.
AC_INIT(src/hello.c)
AM_INIT_AUTOMAKE(hello, 1.3.11)
AM_CONFIG_HEADER(config.h)
dnl Set of available languages.
ALL_LINGUAS="de fr es ko nl no pl pt sl sv"
dnl Checks for programs.
AC_PROG_CC
AC_ISC_POSIX
dnl Checks for libraries.
dnl Checks for header files.
AC_STDC_HEADERS
AC_HAVE_HEADERS(string.h fcntl.h sys/file.h sys/param.h)
dnl Checks for library functions.
AC_FUNC_ALLOCA
dnl Check for st_blksize in struct stat
AC_ST_BLKSIZE
dnl internationalization macros
AM_GNU_GETTEXT
AC_OUTPUT([Makefile doc/Makefile intl/Makefile po/Makefile.in \
           src/Makefile tests/Makefile tests/hello],
   [chmod +x tests/hello])
```
The 'AM\_' macros are provided by Automake (or the Gettext library); the rest are standard Autoconf macros.

The top-level Makefile.am:

EXTRA\_DIST = BUGS ChangeLog.O SUBDIRS = doc intl po src tests

As you can see, all the work here is really done in subdirectories.

The po and intl directories are automatically generated using gettextize; they will not be discussed here.

In doc/Makefile.am we see:

info\_TEXINFOS = hello.texi hello\_TEXINFOS = gpl.texi

This is sufficient to build, install, and distribute the GNU Hello manual.

```
Here is tests/Makefile.am:
  TESTS = hello
  EXTRA_DIST = hello.in testdata
```
The script hello is generated by configure, and is the only test case. make check will run this test.

Last we have src/Makefile.am, where all the real work is done:

```
bin_PROGRAMS = hello
hello_SOURCES = hello.c version.c getopt.c getopt1.c getopt.h system.h
hello_LDADD = @INTLLIBS@ @ALLOCA@
localedir = $(datadir)/locale
INCLUDES = -I../intl -DLOCALEDIR=\"$(localedir)\"
```
### 3.3 Building true and false

Here is another, trickier example. It shows how to generate two programs (true and false) from the same source file (true.c). The difficult part is that each compilation of true.c requires different cpp flags.

```
bin_PROGRAMS = true false
false_SOURCES =
false_LDADD = false.o
true.o: true.c
        $(COMPILE) -DEXIT_CODE=0 -c true.c
false.o: true.c
        $(COMPILE) -DEXIT_CODE=1 -o false.o -c true.c
```
Note that there is no true\_SOURCES definition. Automake will implicitly assume that there is a source file named true.c, and define rules to compile true.o and link true. The true.o: true.c rule supplied by the above Makefile.am, will override the Automake generated rule to build true.o.

false\_SOURCES is defined to be empty—that way no implicit value is substituted. Because we have not listed the source of false, we have to tell Automake how to link the program. This is the purpose of the false\_LDADD line. A false\_DEPENDENCIES variable, holding the dependencies of the false target will be automatically generated by Automake from the content of false\_LDADD.

The above rules won't work if your compiler doesn't accept both  $\left(-c\right)$  and  $\left(-\right)$ . The simplest fix for this is to introduce a bogus dependency (to avoid problems with a parallel make):

```
true.o: true.c false.o
        $(COMPILE) -DEXIT_CODE=0 -c true.c
false.o: true.c
```
\$(COMPILE) -DEXIT\_CODE=1 -c true.c && mv true.o false.o

Also, these explicit rules do not work if the de-ANSI-fication feature is used (see [Section 9.13 \[ANSI\], page 39\)](#page-40-0). Supporting de-ANSI-fication requires a little more work:

```
true._o: true._c false.o
        $(COMPILE) -DEXIT_CODE=0 -c true.c
false._o: true._c
        $(COMPILE) -DEXIT_CODE=1 -c true.c && mv true._o false.o
```
As it turns out, there is also a much easier way to do this same task. Some of the above techniques are useful enough that we've kept the example in the manual. However if you were to build true and false in real life, you would probably use per-program compilation flags, like so:

```
bin_PROGRAMS = false true
false_SOURCES = true.c
false_CPPFLAGS = -DEXIT_CODE=1
true_SOURCES = true.c
true_CPPFLAGS = -DEXIT_CODE=0
```
In this case Automake will cause  $true.c$  to be compiled twice, with different flags. De-ANSI-fication will work automatically. In this instance, the names of the object files would be chosen by automake; they would be false-true.o and true-true.o. (The name of the object files rarely matters.)

## 4 Creating a Makefile.in

To create all the Makefile.ins for a package, run the automake program in the top level directory, with no arguments. automake will automatically find each appropriate Makefile.am (by scanning configure.in; see [Chapter 5 \[configure\], page 12\)](#page-13-0) and generate the corresponding Makefile.in. Note that automake has a rather simplistic view of what constitutes a package; it assumes that a package has only one configure.in, at the top. If your package has multiple configure.ins, then you must run automake in each directory holding a configure.in. (Alternatively, you may rely on Autoconf's autoreconf, which is able to recurse your package tree and run automake where appropriate.)

You can optionally give **automake** an argument; . **am** is appended to the argument and the result is used as the name of the input file. This feature is generally only used to automatically rebuild an out-of-date Makefile.in. Note that automake must always be run from the topmost directory of a project, even if being used to regenerate the Makefile.in in some subdirectory. This is necessary because automake must scan configure.in, and because automake uses the knowledge that a Makefile.in is in a subdirectory to change its behavior in some cases.

Automake will run autoconf to scan configure.in and its dependencies (aclocal.m4), therefore autoconf must be in your PATH. If there is an AUTOCONF variable in your environment it will be used instead of autoconf, this allows you to select a particular version of Autoconf. By the way, don't misunderstand this paragraph: Automake runs autoconf to scan your configure.in, this won't build configure and you still have to run autoconf yourself for this purpose.

automake accepts the following options:

### $-$ a'

### '--add-missing'

Automake requires certain common files to exist in certain situations; for instance config.guess is required if configure.in runs AC\_CANONICAL\_HOST. Automake is distributed with several of these files (see [Section 2.6 \[Auxiliary](#page-6-0) [Programs\], page 5](#page-6-0)); this option will cause the missing ones to be automatically added to the package, whenever possible. In general if Automake tells you a file is missing, try using this option. By default Automake tries to make a symbolic link pointing to its own copy of the missing file; this can be changed with --copy.

Many of the potentially-missing files are common scripts whose location may be specified via the AC\_CONFIG\_AUX\_DIR macro. Therefore, AC\_CONFIG\_AUX\_DIR's setting affects whether a file is considered missing, and where the missing file is added (see [Section 5.2 \[Optional\], page 12](#page-13-1)).

#### $'$ --libdir=dir'

Look for Automake data files in directory dir instead of in the installation directory. This is typically used for debugging.

 $-$ c'

'--copy' When used with --add-missing, causes installed files to be copied. The default is to make a symbolic link.

#### '--cygnus'

Causes the generated Makefile.ins to follow Cygnus rules, instead of GNU or Gnits rules. For more information, see [Chapter 22 \[Cygnus\], page 62.](#page-63-0)

#### $-*f*$

### '--force-missing'

When used with  $-$ -add-missing, causes standard files to be reinstalled even if they already exist in the source tree. This involves removing the file from the source tree before creating the new symlink (or, with --copy, copying the new file).

### '--foreign'

Set the global strictness to 'foreign'. For more information, see [Section 2.2](#page-3-0) [\[Strictness\], page 2](#page-3-0).

- '--gnits' Set the global strictness to 'gnits'. For more information, see [Chapter 21](#page-62-0) [\[Gnits\], page 61.](#page-62-0)
- '--gnu' Set the global strictness to 'gnu'. For more information, see [Chapter 21 \[Gnits\],](#page-62-0) [page 61.](#page-62-0) This is the default strictness.

'--help' Print a summary of the command line options and exit.

 $-$ i'

### '--ignore-deps'

This disables the dependency tracking feature in generated Makefiles; see [Section 9.14 \[Dependencies\], page 40](#page-41-0).

#### '--include-deps'

This enables the dependency tracking feature. This feature is enabled by default. This option is provided for historical reasons only and probably should not be used.

#### '--no-force'

Ordinarily automake creates all Makefile.ins mentioned in configure.in. This option causes it to only update those Makefile.ins which are out of date with respect to one of their dependents.

### '-o dir'

### $'-$ -output-dir=dir'

Put the generated Makefile.in in the directory dir. Ordinarily each Makefile.in is created in the directory of the corresponding Makefile.am. This option is deprecated and will be removed in a future release.

### $(-\pi)$

### '--verbose'

Cause Automake to print information about which files are being read or created.

#### '--version'

Print the version number of Automake and exit.

#### '-W CATEGORY'

### '--warnings=category'

Output warnings falling in category. category can be one of:

'gnu' warnings related to the GNU Coding Standards (see The GNU Coding Standards).

'obsolete'

obsolete features or constructions

#### 'portability'

portability issues (e.g., use of Make features which are known not portable)

'syntax' weird syntax, unused variables, typos

#### 'unsupported'

unsupported or incomplete features

- 'all' all the warnings
- 'none' turn off all the warnings
- 'error' treat warnings as errors

A category can be turned off by prefixing its name with 'no-'. For instance '-Wno-syntax' will hide the warnings about unused variables.

The categories output by default are 'syntax' and 'unsupported'. Additionally, 'gnu' is enabled in '--gnu' and '--gnits' strictness.

'portability' warnings are currently disabled by default, but they will be enabled in '--gnu' and '--gnits' strictness in a future release.

The environment variable 'WARNINGS' can contain a comma separated list of categories to enable. It will be taken into account before the command-line switches, this way '-Wnone' will also ignore any warning category enabled by 'WARNINGS'. This variable is also used by other tools like autoconf; unknown categories are ignored for this reason.

## <span id="page-13-0"></span>5 Scanning configure.in

Automake scans the package's configure.in to determine certain information about the package. Some autoconf macros are required and some variables must be defined in configure.in. Automake will also use information from configure.in to further tailor its output.

Automake also supplies some Autoconf macros to make the maintenance easier. These macros can automatically be put into your aclocal.m4 using the aclocal program.

### 5.1 Configuration requirements

The one real requirement of Automake is that your configure.in call AM\_INIT\_AUTOMAKE. This macro does several things which are required for proper Automake operation (see [Section 5.6 \[Macros\], page 17](#page-18-1)).

Here are the other macros which Automake requires but which are not run by AM\_INIT\_ AUTOMAKE:

### AC\_CONFIG\_FILES

AC\_OUTPUT

Automake uses these to determine which files to create (see Section "Creating Output Files" in The Autoconf Manual). A listed file is considered to be an Automake generated Makefile if there exists a file with the same name and the .am extension appended. Typically, AC\_CONFIG\_FILES([foo/Makefile]) will cause Automake to generate foo/Makefile.in if foo/Makefile.am exists.

These files are all removed by make distclean.

### <span id="page-13-1"></span>5.2 Other things Automake recognizes

Every time Automake is run it calls Autoconf to trace configure.in. This way it can recognize the use of certain macros and tailor the generated Makefile.in appropriately. Currently recognized macros and their effects are:

### AC\_CONFIG\_HEADERS

Automake will generate rules to rebuild these headers. Older versions of Automake required the use of AM\_CONFIG\_HEADER (see [Section 5.6 \[Macros\],](#page-18-1) [page 17\)](#page-18-1); this is no longer the case today.

#### AC\_CONFIG\_AUX\_DIR

Automake will look for various helper scripts, such as mkinstalldirs, in the directory named in this macro invocation. (The full list of scripts is: config.guess, config.sub, depcomp, elisp-comp, compile, install-sh, ltmain.sh, mdate-sh, missing, mkinstalldirs, py-compile, texinfo.tex, and ylwrap.) Not all scripts are always searched for; some scripts will only be sought if the generated Makefile.in requires them.

If AC\_CONFIG\_AUX\_DIR is not given, the scripts are looked for in their 'standard' locations. For mdate-sh, texinfo.tex, and ylwrap, the standard location is the source directory corresponding to the current Makefile.am. For the rest, the standard location is the first one of  $\dots$ , or  $\dots$  (relative to the top source directory) that provides any one of the helper scripts. See Section "Finding 'configure' Input" in The Autoconf Manual.

#### AC\_CANONICAL\_HOST

Automake will ensure that config.guess and config.sub exist. Also, the Makefile variables 'host\_alias' and 'host\_triplet' are introduced. See Section "Getting the Canonical System Type" in The Autoconf Manual.

### AC\_CANONICAL\_SYSTEM

This is similar to AC\_CANONICAL\_HOST, but also defines the Makefile variables 'build\_alias' and 'target\_alias'. See Section "Getting the Canonical System Type" in The Autoconf Manual.

### AC\_LIBSOURCE

#### AC\_LIBSOURCES

### AC\_LIBOBJ

Automake will automatically distribute any file listed in AC\_LIBSOURCE or AC\_ LIBSOURCES.

Note that the AC\_LIBOBJ macro calls AC\_LIBSOURCE. So if an Autoconf macro is documented to call AC\_LIBOBJ([file]), then file.c will be distributed automatically by Automake. This encompasses many macros like AC\_FUNC\_ ALLOCA, AC\_FUNC\_MEMCMP, AC\_REPLACE\_FUNCS, and others.

By the way, direct assignments to LIBOBJS are no longer supported. You should always use AC\_LIBOBJ for this purpose. See Section "AC\_LIBOBJ vs. LIBOBJS" in The Autoconf Manual.

#### AC\_PROG\_RANLIB

This is required if any libraries are built in the package. See Section "Particular Program Checks" in The Autoconf Manual.

#### AC\_PROG\_CXX

This is required if any C++ source is included. See Section "Particular Program Checks" in The Autoconf Manual.

#### AC\_PROG\_F77

This is required if any Fortran 77 source is included. This macro is distributed with Autoconf version 2.13 and later. See Section "Particular Program Checks" in The Autoconf Manual.

#### AC\_F77\_LIBRARY\_LDFLAGS

This is required for programs and shared libraries that are a mixture of languages that include Fortran 77 (see [Section 9.10.3 \[Mixing Fortran 77 With C](#page-37-0) and C++[\], page 36](#page-37-0)). See [Section 5.6 \[Autoconf macros supplied with Automake\],](#page-18-1) [page 17.](#page-18-1)

#### AC\_PROG\_LIBTOOL

Automake will turn on processing for libtool (see Section "Introduction" in The Libtool Manual).

#### AC\_PROG\_YACC

If a Yacc source file is seen, then you must either use this macro or define the variable 'YACC' in configure.in. The former is preferred (see Section "Particular Program Checks" in The Autoconf Manual).

#### AC\_PROG\_LEX

If a Lex source file is seen, then this macro must be used. See Section "Particular Program Checks" in The Autoconf Manual.

AC\_SUBST The first argument is automatically defined as a variable in each generated Makefile.in. See Section "Setting Output Variables" in The Autoconf Manual.

> If the Autoconf manual says that a macro calls AC\_SUBST for var, or defined the output variable var then var will be defined in each generated Makefile.in. E.g. AC\_PATH\_XTRA defines X\_CFLAGS and X\_LIBS, so you can use the variable in any Makefile.am if AC\_PATH\_XTRA is called.

#### AM\_C\_PROTOTYPES

This is required when using automatic de-ANSI-fication; see [Section 9.13](#page-40-0) [\[ANSI\], page 39](#page-40-0).

AM\_GNU\_GETTEXT

This macro is required for packages which use GNU gettext (see [Section 11.2](#page-47-0) [\[gettext\], page 46](#page-47-0)). It is distributed with gettext. If Automake sees this macro it ensures that the package meets some of gettext's requirements.

#### AM\_MAINTAINER\_MODE

This macro adds a '--enable-maintainer-mode' option to configure. If this is used, automake will cause 'maintainer-only' rules to be turned off by default in the generated Makefile.ins. This macro defines the 'MAINTAINER\_MODE' conditional, which you can use in your own Makefile.am.

### 5.3 Auto-generating aclocal.m4

Automake includes a number of Autoconf macros which can be used in your package; some of them are actually required by Automake in certain situations. These macros must be defined in your aclocal.m4; otherwise they will not be seen by autoconf.

The aclocal program will automatically generate aclocal.m4 files based on the contents of configure.in. This provides a convenient way to get Automake-provided macros, without having to search around. Also, the aclocal mechanism allows other packages to supply their own macros.

At startup, aclocal scans all the .m4 files it can find, looking for macro definitions (see [Section 5.5 \[Macro search path\], page 15](#page-16-0)). Then it scans configure.in. Any mention of one of the macros found in the first step causes that macro, and any macros it in turn requires, to be put into aclocal.m4.

The contents of acinclude.m4, if it exists, are also automatically included in aclocal.m4. This is useful for incorporating local macros into configure.

aclocal tries to be smart about looking for new AC\_DEFUNs in the files it scans. It also tries to copy the full text of the scanned file into aclocal.m4, including both '#' and 'dnl' comments. If you want to make a comment which will be completely ignored by aclocal, use '##' as the comment leader.

### <span id="page-16-1"></span>5.4 aclocal options

aclocal accepts the following options:

--acdir=dir

Look for the macro files in dir instead of the installation directory. This is typically used for debugging.

--help Print a summary of the command line options and exit.

 $-I$  dir Add the directory dir to the list of directories searched for  $.M4$  files.

```
--output=file
```
Cause the output to be put into file instead of aclocal.m4.

--print-ac-dir

Prints the name of the directory which aclocal will search to find third-party .m4 files. When this option is given, normal processing is suppressed. This option can be used by a package to determine where to install a macro file.

--verbose

Print the names of the files it examines.

```
--version
```
Print the version number of Automake and exit.

### <span id="page-16-0"></span>5.5 Macro search path

By default, aclocal searches for .m4 files in the following directories, in this order:

```
acdir-APIVERSION
```
This is where the .m4 macros distributed with automake itself are stored. APIVERSION depends on the automake release used; for automake 1.6.x,  $APIVERSION = 1.6.$ 

acdir This directory is intended for third party .m4 files, and is configured when automake itself is built. This is @datadir@/aclocal/, which typically expands to \${prefix}/share/aclocal/. To find the compiled-in value of acdir, use the --print-ac-dir option (see [Section 5.4 \[aclocal options\], page 15\)](#page-16-1).

As an example, suppose that automake-1.6.2 was configured with --prefix=/usr/local. Then, the search path would be:

- 1. /usr/local/share/aclocal-1.6/
- 2. /usr/local/share/aclocal/

As explained in (see [Section 5.4 \[aclocal options\], page 15](#page-16-1)), there are several options that can be used to change or extend this search path.

### 5.5.1 Modifying the macro search path: --acdir

The most obvious option to modify the search path is  $\neg$ -acdir=dir, which changes default directory and drops the APIVERSION directory. For example, if one specifies --acdir=/opt/private/, then the search path becomes:

1. /opt/private/

Note that this option,  $-\alpha$  acdir, is intended for use by the internal automake test suite only; it is not ordinarily needed by end-users.

### 5.5.2 Modifying the macro search path: -I dir

Any extra directories specified using -I options (see [Section 5.4 \[aclocal options\], page 15\)](#page-16-1) are prepended to this search list. Thus, aclocal  $-I/f$ oo  $-I/b$ ar results in the following search path:

- 1. /foo
- 2. /bar
- 3. acdir-APIVERSION
- 4. acdir

### 5.5.3 Modifying the macro search path: dirlist

There is a third mechanism for customizing the search path. If a dirlist file exists in acdir, then that file is assumed to contain a list of directories, one per line, to be added to the search list. These directories are searched after all other directories.

For example, suppose acdir/dirlist contains the following:

/test1 /test2

and that aclocal was called with the  $-I / f \circ \sigma - I / \bar{b}$  options. Then, the search path would be

- 1. /foo
- 2. /bar
- 3. acdir-APIVERSION
- 4. acdir
- 5. /test1
- 6. /test2

If the --acdir=dir option is used, then aclocal will search for the dirlist file in dir. In the --acdir=/opt/private/ example above, aclocal would look for /opt/private/dirlist. Again, however, the --acdir option is intended for use by the internal automake test suite only; --acdir is not ordinarily needed by end-users.

dirlist is useful in the following situation: suppose that automake version 1.6.2 is installed with \$prefix=/usr by the system vendor. Thus, the default search directories are

- 1. /usr/share/aclocal-1.6/
- 2. /usr/share/aclocal/

However, suppose further that many packages have been manually installed on the system, with  $\text{Spec} f(x) = \frac{1}{\sqrt{2}}$  is typical. In that case, many of these "extra" .m4 files are in /usr/local/share/aclocal. The only way to force /usr/bin/aclocal to find these "extra" .m4 files is to always call aclocal -I /usr/local/share/aclocal. This is inconvenient. With dirlist, one may create the file

/usr/share/aclocal/dirlist

which contains only the single line

```
/usr/local/share/aclocal
```
Now, the "default" search path on the affected system is

- 1. /usr/share/aclocal-1.6/
- 2. /usr/share/aclocal/
- 3. /usr/local/share/aclocal/

without the need for  $-I$  options;  $-I$  options can be reserved for project-specific needs  $(my-source-dir/m4)$ , rather than using it to work around local system-dependent tool installation directories.

Similarly, dirlist can be handy if you have installed a local copy Automake on your account and want aclocal to look for macros installed at other places on the system.

### <span id="page-18-1"></span>5.6 Autoconf macros supplied with Automake

Automake ships with several Autoconf macros that you can use from your configure.in. When you use one of them it will be included by aclocal in aclocal.m4.

### <span id="page-18-0"></span>5.6.1 Public macros

#### AM\_CONFIG\_HEADER

Automake will generate rules to automatically regenerate the config header. This obsolete macro is a synonym of AC\_CONFIG\_HEADERS today (see [Section 5.2](#page-13-1) [\[Optional\], page 12\)](#page-13-1).

### AM\_ENABLE\_MULTILIB

This is used when a "multilib" library is being built. The first optional argument is the name of the Makefile being generated; it defaults to 'Makefile'. The second option argument is used to find the top source directory; it defaults to the empty string (generally this should not be used unless you are familiar with the internals). See [Section 18.3 \[Multilibs\], page 60.](#page-61-0)

### AM\_C\_PROTOTYPES

Check to see if function prototypes are understood by the compiler. If so, define 'PROTOTYPES' and set the output variables 'U' and 'ANSI2KNR' to the empty string. Otherwise, set 'U' to '\_' and 'ANSI2KNR' to './ansi2knr'. Automake uses these values to implement automatic de-ANSI-fication.

### AM\_HEADER\_TIOCGWINSZ\_NEEDS\_SYS\_IOCTL

If the use of TIOCGWINSZ requires <sys/ioctl.h>, then define GWINSZ\_IN\_SYS\_ IOCTL. Otherwise TIOCGWINSZ can be found in <termios.h>.

#### AM\_INIT\_AUTOMAKE([OPTIONS])

AM\_INIT\_AUTOMAKE(PACKAGE, VERSION, [NO-DEFINE])

Runs many macros required for proper operation of the generated Makefiles.

This macro has two forms, the first of which is preferred. In this form, AM\_ INIT\_AUTOMAKE is called with a single argument — a space-separated list of Automake options which should be applied to every Makefile.am in the tree. The effect is as if each option were listed in AUTOMAKE\_OPTIONS.

The second, deprecated, form of AM\_INIT\_AUTOMAKE has two required arguments: the package and the version number. This form is obsolete because the package and version can be obtained from Autoconf's AC\_INIT macro (which itself has an old and a new form).

If your configure.in has:

```
AC_INIT(src/foo.c)
AM_INIT_AUTOMAKE(mumble, 1.5)
```
you can modernize it as follows:

```
AC_INIT(mumble, 1.5)
AC_CONFIG_SRCDIR(src/foo.c)
AM_INIT_AUTOMAKE
```
Note that if you're upgrading your configure. in from an earlier version of Automake, it is not always correct to simply move the package and version arguments from AM\_INIT\_AUTOMAKE directly to AC\_INIT, as in the example above. The first argument to AC\_INIT should be the name of your package (e.g. 'GNU Automake'), not the tarball name (e.g. 'automake') that you used to pass to AM\_INIT\_AUTOMAKE. Autoconf tries to derive a tarball name from the package name, which should work for most but not all package names. (If it doesn't work for yours, you can use the four-argument form of AC\_INIT supported in Autoconf versions greater than  $2.52g -$  to provide the tarball name explicitly).

By default this macro AC\_DEFINE's 'PACKAGE' and 'VERSION'. This can be avoided by passing the 'no-define' option, as in:

AM\_INIT\_AUTOMAKE([gnits 1.5 no-define dist-bzip2])

or by passing a third non-empty argument to the obsolete form.

#### AM\_PATH\_LISPDIR

Searches for the program emacs, and, if found, sets the output variable lispdir to the full path to Emacs' site-lisp directory.

Note that this test assumes the emacs found to be a version that supports Emacs Lisp (such as gnu Emacs or XEmacs). Other emacsen can cause this test to hang (some, like old versions of MicroEmacs, start up in interactive mode, requiring  $C-x \subset c'$  to exit, which is hardly obvious for a non-emacs user). In most cases, however, you should be able to use  $C-c$  to kill the test. In order to avoid problems, you can set **EMACS** to "no" in the environment, or use the '--with-lispdir' option to configure to explictly set the correct path (if you're sure you have an emacs that supports Emacs Lisp.

#### AM\_PROG\_AS

Use this macro when you have assembly code in your project. This will choose the assembler for you (by default the C compiler) and set CCAS, and will also set CCASFLAGS if required.

#### AM\_PROG\_CC\_C\_O

This is like AC\_PROG\_CC\_C\_O, but it generates its results in the manner required by automake. You must use this instead of AC\_PROG\_CC\_C\_O when you need this functionality.

### AM\_PROG\_CC\_STDC

If the C compiler is not in ANSI C mode by default, try to add an option to output variable CC to make it so. This macro tries various options that select ANSI C on some system or another. It considers the compiler to be in ANSI C mode if it handles function prototypes correctly.

If you use this macro, you should check after calling it whether the C compiler has been set to accept ANSI C; if not, the shell variable  $am\_cv\_prog\_cc\_stdc$ is set to 'no'. If you wrote your source code in ANSI C, you can make an un-ANSIfied copy of it by using the ansi2knr option (see [Section 9.13 \[ANSI\],](#page-40-0) [page 39\)](#page-40-0).

This macro is a relic from the time Autoconf didn't offer such a feature. AM\_ PROG\_CC\_STDC's logic has now been merged into Autoconf's AC\_PROG\_CC macro, therefore you should use the latter instead. Chances are you are already using AC\_PROG\_CC, so you can simply remove the AM\_PROG\_CC\_STDC call and turn all occurrences of \$am\_cv\_prog\_cc\_stdc into \$ac\_cv\_prog\_cc\_stdc. AM\_PROG\_ CC\_STDC will be marked as obsolete (in the Autoconf sense) in Automake 1.8.

### AM\_PROG\_LEX

Like AC\_PROG\_LEX (see Section "Particular Program Checks" in The Autoconf Manual), but uses the missing script on systems that do not have lex. 'HP-UX 10' is one such system.

#### AM\_PROG\_GCJ

This macro finds the gcj program or causes an error. It sets 'GCJ' and 'GCJFLAGS'. gcj is the Java front-end to the GNU Compiler Collection.

### AM\_SYS\_POSIX\_TERMIOS

Check to see if POSIX termios headers and functions are available on the system. If so, set the shell variable am\_cv\_sys\_posix\_termios to 'yes'. If not, set the variable to 'no'.

#### AM\_WITH\_DMALLOC

Add support for the dmalloc ([ftp://ftp.letters.com/src/dmalloc/](ftp://ftp.letters.com/src/dmalloc/dmalloc.tar.gz) [dmalloc.tar.gz](ftp://ftp.letters.com/src/dmalloc/dmalloc.tar.gz)) package. If the user configures with '--with-dmalloc', then define WITH\_DMALLOC and add '-ldmalloc' to LIBS.

#### AM\_WITH\_REGEX

Adds '--with-regex' to the configure command line. If specified (the default), then the 'regex' regular expression library is used, regex.o is put into 'LIBOBJS', and 'WITH\_REGEX' is defined. If '--without-regex' is given, then the 'rx' regular expression library is used, and rx.o is put into 'LIBOBJS'.

### 5.6.2 Private macros

The following macros are private macros you should not call directly. They are called by the other public macros when appropriate. Do not rely on them, as they might be changed in a future version. Consider them as implementation details; or better, do not consider them at all: skip this section!

### \_AM\_DEPENDENCIES

### AM\_SET\_DEPDIR

AM\_DEP\_TRACK

### AM\_OUTPUT\_DEPENDENCY\_COMMANDS

These macros are used to implement automake's automatic dependency tracking scheme. They are called automatically by automake when required, and there should be no need to invoke them manually.

### AM\_MAKE\_INCLUDE

This macro is used to discover how the user's make handles include statements. This macro is automatically invoked when needed; there should be no need to invoke it manually.

### AM\_PROG\_INSTALL\_STRIP

This is used to find a version of install which can be used to strip a program at installation time. This macro is automatically included when required.

### AM\_SANITY\_CHECK

This checks to make sure that a file created in the build directory is newer than a file in the source directory. This can fail on systems where the clock is set incorrectly. This macro is automatically run from AM\_INIT\_AUTOMAKE.

### 5.7 Writing your own aclocal macros

The aclocal program doesn't have any built-in knowledge of any macros, so it is easy to extend it with your own macros.

This is mostly used for libraries which want to supply their own Autoconf macros for use by other programs. For instance the gettext library supplies a macro AM\_GNU\_GETTEXT which should be used by any package using gettext. When the library is installed, it installs this macro so that aclocal will find it.

A file of macros should be a series of AC\_DEFUN's. The aclocal programs also understands AC\_REQUIRE, so it is safe to put each macro in a separate file. See Section "Prerequisite Macros" in The Autoconf Manual, and Section "Macro Definitions" in The Autoconf Manual.

A macro file's name should end in .m4. Such files should be installed in 'aclocal --print-ac-dir' (which usually happens to be \$(datadir)/aclocal).

## 6 The top-level Makefile.am

### 6.1 Recursing subdirectories

In packages with subdirectories, the top level Makefile.am must tell Automake which subdirectories are to be built. This is done via the SUBDIRS variable.

The SUBDIRS variable holds a list of subdirectories in which building of various sorts can occur. Many targets (e.g. all) in the generated Makefile will run both locally and in all specified subdirectories. Note that the directories listed in SUBDIRS are not required to contain Makefile.ams; only Makefiles (after configuration). This allows inclusion of libraries from packages which do not use Automake (such as gettext).

In packages that use subdirectories, the top-level Makefile.am is often very short. For instance, here is the Makefile.am from the GNU Hello distribution:

```
EXTRA_DIST = BUGS ChangeLog.O README-alpha
SUBDIRS = doc intl po src tests
```
When Automake invokes make in a subdirectory, it uses the value of the MAKE variable. It passes the value of the variable AM\_MAKEFLAGS to the make invocation; this can be set in Makefile.am if there are flags you must always pass to make.

The directories mentioned in SUBDIRS must be direct children of the current directory. For instance, you cannot put 'src/subdir' into SUBDIRS. Instead you should put SUBDIRS = subdir into src/Makefile.am. Automake can be used to construct packages of arbitrary depth this way.

By default, Automake generates Makefiles which work depth-first ('postfix'). However, it is possible to change this ordering. You can do this by putting '.' into SUBDIRS. For instance, putting '.' first will cause a 'prefix' ordering of directories. All 'clean' targets are run in reverse order of build targets.

### 6.2 Conditional subdirectories

It is possible to define the SUBDIRS variable conditionally if, like in the case of GNU Inetutils, you want to only build a subset of the entire package.

To illustrate how this works, let's assume we have two directories src/ and opt/. src/ should always be built, but we want to decide in ./configure whether opt/ will be built or not. (For this example we will assume that opt/ should be built when the variable \$want\_opt was set to yes.)

Running make should thus recurse into src/ always, and then maybe in opt/.

However make dist should always recurse into both src/ and opt/. Because opt/ should be distributed even if it is not needed in the current configuration. This means opt/Makefile should be created unconditionally.<sup>3</sup>

There are two ways to setup a project like this. You can use Automake conditionals (see [Chapter 20 \[Conditionals\], page 60](#page-61-1)) or use Autoconf AC\_SUBST variables (see Section "Setting Output Variables" in The Autoconf Manual). Using Automake conditionals is the preferred solution.

<sup>3</sup> Don't try seeking a solution where opt/Makefile is created conditionally, this is a lot trickier than the solutions presented here.

### 6.2.1 Conditional subdirectories with AM\_CONDITIONAL

configure should output the Makefile for each directory and define a condition into which opt/ should be built.

```
...
AM_CONDITIONAL([COND_OPT], [test "$want_opt" = yes])
AC_CONFIG_FILES([Makefile src/Makefile opt/Makefile])
...
```
Then SUBDIRS can be defined in the top-level Makefile.am as follows.

```
if COND_OPT
 MAYBE_OPT = opt
endif
SUBDIRS = src $(MAYBE_OPT)
```
As you can see, running make will rightly recurse into src/ and maybe opt/.

As you can't see, running make dist will recurse into both src/ and opt/ directories because make dist, unlike make all, doesn't use the SUBDIRS variable. It uses the DIST\_ SUBDIRS variable.

In this case Automake will define DIST\_SUBDIRS = src opt automatically because it knows that MAYBE\_OPT can contain opt in some condition.

### 6.2.2 Conditional subdirectories with AC\_SUBST

Another idea is to define MAYBE\_OPT from ./configure using AC\_SUBST:

```
...
if test "$want_opt" = yes; then
  MAYBE_OPT=opt
else
 MAYBE_OPT=
fi
AC_SUBST([MAYBE_OPT])
AC_CONFIG_FILES([Makefile src/Makefile opt/Makefile])
...
```
In this case the top-level Makefile.am should look as follows.

SUBDIRS = src \$(MAYBE\_OPT) DIST\_SUBDIRS = src opt

The drawback is that since Automake cannot guess what the possible values of MAYBE\_ OPT are, it is necessary to define DIST\_SUBDIRS.

### 6.2.3 How DIST\_SUBDIRS is used

As shown in the above examples, DIST\_SUBDIRS is used by targets that need to recurse in all directories, even those which have been conditionally left out of the build.

Precisely, DIST\_SUBDIRS is used by make dist, make distclean, and make maintainer-clean. All other recursive targets use SUBDIRS.

Automake will define DIST\_SUBDIRS automatically from the possibles values of SUBDIRS in all conditions.

If SUBDIRS contains AC\_SUBST variables, DIST\_SUBDIRS will not be defined correctly because Automake doesn't know the possible values of these variables. In this case DIST\_ SUBDIRS needs to be defined manually.

## 7 An Alternative Approach to Subdirectories

If you've ever read Peter Miller's excellent paper, [Recursive Make Considered Harmful](http://www.pcug.org.au/~millerp/rmch/recu-make-cons-harm.html) (<http://www.pcug.org.au/~millerp/rmch/recu-make-cons-harm.html>), the preceding section on the use of subdirectories will probably come as unwelcome advice. For those who haven't read the paper, Miller's main thesis is that recursive make invocations are both slow and error-prone.

Automake provides sufficient cross-directory support<sup>4</sup> to enable you to write a single Makefile.am for a complex multi-directory package.

By default an installable file specified in a subdirectory will have its directory name stripped before installation. For instance, in this example, the header file will be installed as \$(includedir)/stdio.h:

include\_HEADERS = inc/stdio.h

However, the 'nobase\_' prefix can be used to circumvent this path stripping. In this example, the header file will be installed as \$(includedir)/sys/types.h:

nobase\_include\_HEADERS = sys/types.h

'nobase\_' should be specified first when used in conjunction with either 'dist\_' or 'nodist\_' (see [Chapter 15 \[Dist\], page 52\)](#page-53-0). For instance:

```
nobase_dist_pkgdata_DATA = images/vortex.pgm
```
## 8 Rebuilding Makefiles

Automake generates rules to automatically rebuild Makefiles, configure, and other derived files like Makefile.in.

If you are using AM\_MAINTAINER\_MODE in configure.in, then these automatic rebuilding rules are only enabled in maintainer mode.

Sometimes you need to run aclocal with an argument like  $-I$  to tell it where to find  $\cdot \mathbf{m}4$ files. Since sometimes make will automatically run aclocal, you need a way to specify these arguments. You can do this by defining ACLOCAL\_AMFLAGS; this holds arguments which are passed verbatim to aclocal. This variable is only useful in the top-level Makefile.am.

<sup>4</sup> We believe. This work is new and there are probably warts. See [Chapter 1 \[Introduction\], page 1,](#page-2-0) for information on reporting bugs.

## 9 Building Programs and Libraries

A large part of Automake's functionality is dedicated to making it easy to build programs and libraries.

### 9.1 Building a program

In order to build a program, you need to tell Automake which sources are part of it, and which libraries it should be linked with.

This section also covers conditional compilation of sources or programs. Most of the comments about these also apply to libraries (see [Section 9.2 \[A Library\], page 27\)](#page-28-0) and Libtool libraries (see [Section 9.3 \[A Shared Library\], page 28\)](#page-29-1).

### 9.1.1 Defining program sources

In a directory containing source that gets built into a program (as opposed to a library or a script), the 'PROGRAMS' primary is used. Programs can be installed in bindir, sbindir, libexecdir, pkglibdir, or not at all ('noinst'). They can also be built only for make check, in which case the prefix is 'check'.

For instance:

bin\_PROGRAMS = hello

In this simple case, the resulting Makefile.in will contain code to generate a program named hello.

Associated with each program are several assisting variables which are named after the program. These variables are all optional, and have reasonable defaults. Each variable, its use, and default is spelled out below; we use the "hello" example throughout.

The variable hello\_SOURCES is used to specify which source files get built into an executable:

hello\_SOURCES = hello.c version.c getopt.c getopt1.c getopt.h system.h

This causes each mentioned  $\cdot$ .c' file to be compiled into the corresponding  $\cdot$ .c'. Then all are linked to produce hello.

If 'hello\_SOURCES' is not specified, then it defaults to the single file hello.c; that is, the default is to compile a single C file whose base name is the name of the program itself. (This is a terrible default but we are stuck with it for historical reasons.)

Multiple programs can be built in a single directory. Multiple programs can share a single source file, which must be listed in each '\_SOURCES' definition.

Header files listed in a '\_SOURCES' definition will be included in the distribution but otherwise ignored. In case it isn't obvious, you should not include the header file generated by configure in a  $\text{``SOUNCES' variable; this file should not be distributed. }$  Lex  $(\text{``.1'})$  and Yacc  $(\cdot, \mathbf{y})$  files can also be listed; see [Section 9.7 \[Yacc and Lex\], page 32.](#page-33-0)

### <span id="page-25-0"></span>9.1.2 Linking the program

If you need to link against libraries that are not found by configure, you can use LDADD to do so. This variable is used to specify additional objects or libraries to link with; it is inappropriate for specifying specific linker flags, you should use AM\_LDFLAGS for this purpose.

Sometimes, multiple programs are built in one directory but do not share the same linktime requirements. In this case, you can use the 'prog\_LDADD' variable (where prog is the name of the program as it appears in some '\_PROGRAMS' variable, and usually written in lowercase) to override the global LDADD. If this variable exists for a given program, then that program is not linked using LDADD.

For instance, in GNU cpio, pax, cpio and mt are linked against the library libcpio.a. However, rmt is built in the same directory, and has no such link requirement. Also, mt and rmt are only built on certain architectures. Here is what cpio's src/Makefile.am looks like (abridged):

```
bin_PROGRAMS = cpio pax @MT@
libexec_PROGRAMS = @RMT@
EXTRA_PROGRAMS = mt rmt
LDADD = ../lib/libcpio.a @INTLLIBS@
rmt_LDADD =
cpio_SOURCES = ...
pax_SOWRCES = ...mt_SOWRCES = ...rmt_SOWRCES = ...
```
'prog\_LDADD' is inappropriate for passing program-specific linker flags (except for '-l', '-L', '-dlopen' and '-dlpreopen'). So, use the 'prog\_LDFLAGS' variable for this purpose.

It is also occasionally useful to have a program depend on some other target which is not actually part of that program. This can be done using the 'prog\_DEPENDENCIES' variable. Each program depends on the contents of such a variable, but no further interpretation is done.

If 'prog\_DEPENDENCIES' is not supplied, it is computed by Automake. The automatically-assigned value is the contents of 'prog\_LDADD', with most configure substitutions, '-1', '-L', '-dlopen' and '-dlpreopen' options removed. The configure substitutions that are left in are only '@LIBOBJS@' and '@ALLOCA@'; these are left because it is known that they will not cause an invalid value for 'prog\_DEPENDENCIES' to be generated.

### 9.1.3 Conditional compilation of sources

You can't put a configure substitution (e.g., '**@FOO@')** into a '**\_SOURCES'** variable. The reason for this is a bit hard to explain, but suffice to say that it simply won't work. Automake will give an error if you try to do this.

Fortunately there are two other ways to achieve the same result. One is to use configure substitutions in \_LDADD variables, the other is to use an Automake conditional.

### 9.1.3.1 Conditional compilation using LDADD substitutions

Automake must know all the source files that could possibly go into a program, even if not all the files are built in every circumstance. Any files which are only conditionally built should be listed in the appropriate 'EXTRA\_' variable. For instance, if hello-linux.c or hello-generic.c were conditionally included in hello, the Makefile.am would contain:

```
bin_PROGRAMS = hello
hello_SOURCES = hello-common.c
EXTRA_hello_SOURCES = hello-linux.c hello-generic.c
hello_LDADD = @HELLO_SYSTEM@
hello_DEPENDENCIES = @HELLO_SYSTEM@
```
You can then setup the CHELLO\_SYSTEM we substitution from configure.in:

```
...
case $host in
 *linux*) HELLO_SYSTEM='hello-linux.$(OBJEXT)' ;;
 *) HELLO_SYSTEM='hello-generic.$(OBJEXT)' ;;
esac
AC_SUBST([HELLO_SYSTEM])
...
```
In this case, HELLO\_SYSTEM should be replaced by hello-linux.o or hello-bsd.o, and added to hello\_DEPENDENCIES and hello\_LDADD in order to be built and linked in.

### 9.1.3.2 Conditional compilation using Automake conditionals

An often simpler way to compile source files conditionally is to use Automake conditionals. For instance, you could use this Makefile.am construct to build the same hello example:

```
bin_PROGRAMS = hello
if LINUX
hello_SOURCES = hello-linux.c hello-common.c
else
hello_SOURCES = hello-generic.c hello-common.c
endif
```
In this case, your configure.in should setup the LINUX conditional using AM\_CONDITIONAL (see [Chapter 20 \[Conditionals\], page 60\)](#page-61-1).

When using conditionals like this you don't need to use the 'EXTRA\_' variable, because Automake will examine the contents of each variable to construct the complete list of source files.

If your program uses a lot of files, you will probably prefer a conditional +=.

```
bin_PROGRAMS = hello
hello_SOURCES = hello-common.c
if LINUX
hello_SOURCES += hello-linux.c
else
hello_SOURCES += hello-generic.c
endif
```
### 9.1.4 Conditional compilation of programs

Sometimes it is useful to determine the programs that are to be built at configure time. For instance, GNU cpio only builds mt and rmt under special circumstances. The means to achieve conditional compilation of programs are the same you can use to compile source files conditionally: substitutions or conditionals.

### 9.1.4.1 Conditional programs using configure substitutions

In this case, you must notify Automake of all the programs that can possibly be built, but at the same time cause the generated Makefile.in to use the programs specified by configure. This is done by having configure substitute values into each '\_PROGRAMS' definition, while listing all optionally built programs in EXTRA\_PROGRAMS.

```
bin PROGRAMS = cpio pax $(MT)libexec_PROGRAMS = $(RMT)
EXTRA_PROGRAMS = mt rmt
```
As explained in [Section 9.15 \[EXEEXT\], page 40,](#page-41-1) Automake will rewrite bin\_PROGRAMS, libexec\_PROGRAMS, and EXTRA\_PROGRAMS, appending \$(EXEEXT) to each binary. Obviously it cannot rewrite values obtained at run-time through configure substitutions, therefore you should take care of appending \$(EXEEXT) yourself, as in AC\_SUBST([MT],  $['nt${EXEEXT'}$ ]).

### 9.1.4.2 Conditional programs using Automake conditionals

You can also use Automake conditionals (see [Chapter 20 \[Conditionals\], page 60\)](#page-61-1) to select programs to be built. In this case you don't have to worry about \$(EXEEXT) or EXTRA\_ PROGRAMS.

```
bin_PROGRAMS = cpio pax
if WANT_MT
  bin_PROGRAMS += mt
endif
if WANT_RMT
  libexec_PROGRAMS = rmt
endif
```
### <span id="page-28-0"></span>9.2 Building a library

Building a library is much like building a program. In this case, the name of the primary is 'LIBRARIES'. Libraries can be installed in libdir or pkglibdir.

See [Section 9.3 \[A Shared Library\], page 28](#page-29-1), for information on how to build shared libraries using Libtool and the 'LTLIBRARIES' primary.

Each '\_LIBRARIES' variable is a list of the libraries to be built. For instance to create a library named libcpio.a, but not install it, you would write:

noinst\_LIBRARIES = libcpio.a

The sources that go into a library are determined exactly as they are for programs, via the '\_SOURCES' variables. Note that the library name is canonicalized (see [Section 2.4](#page-5-0) [\[Canonicalization\], page 4](#page-5-0)), so the '\_SOURCES' variable corresponding to liblob.a is 'liblob\_a\_SOURCES', not 'liblob.a\_SOURCES'.

Extra objects can be added to a library using the 'library\_LIBADD' variable. This should be used for objects determined by configure. Again from cpio:

libcpio\_a\_LIBADD = \$(LIBOBJS) \$(ALLOCA)

In addition, sources for extra objects that will not exist until configure-time must be added to the BUILT\_SOURCES variable (see [Section 10.4 \[Sources\], page 42](#page-43-0)).

### <span id="page-29-1"></span>9.3 Building a Shared Library

Building shared libraries is a relatively complex matter. For this reason, GNU Libtool (see Section "Introduction" in The Libtool Manual) was created to help build shared libraries in a platform-independent way.

Automake uses Libtool to build libraries declared with the 'LTLIBRARIES' primary. Each '\_LTLIBRARIES' variable is a list of shared libraries to build. For instance, to create a library named libgettext.a and its corresponding shared libraries, and install them in 'libdir', write:

#### lib\_LTLIBRARIES = libgettext.la

Note that shared libraries *must* be installed in order to work properly, so check LTLIBRARIES is not allowed. However, noinst\_LTLIBRARIES is allowed. This feature should be used for libtool "convenience libraries".

For each library, the 'library\_LIBADD' variable contains the names of extra libtool objects (.lo files) to add to the shared library. The 'library\_LDFLAGS' variable contains any additional libtool flags, such as '-version-info' or '-static'.

Where an ordinary library might include  $f(LIBOBS)$ , a libtool library must use \$(LTLIBOBJS). This is required because the object files that libtool operates on do not necessarily end in .o. The libtool manual contains more details on this topic.

For libraries installed in some directory, Automake will automatically supply the appropriate '-rpath' option. However, for libraries determined at configure time (and thus mentioned in EXTRA\_LTLIBRARIES), Automake does not know the eventual installation directory; for such libraries you must add the '-rpath' option to the appropriate '\_LDFLAGS' variable by hand.

Ordinarily, Automake requires that a shared library's name start with 'lib'. However, if you are building a dynamically loadable module then you might wish to use a "nonstandard" name. In this case, put -module into the '\_LDFLAGS' variable.

See Section "The Libtool Manual" in The Libtool Manual, for more information.

### <span id="page-29-0"></span>9.4 Program and Library Variables

Associated with each program are a collection of variables which can be used to modify how that program is built. There is a similar list of such variables for each library. The canonical name of the program (or library) is used as a base for naming these variables.

In the list below, we use the name "maude" to refer to the program or library. In your Makefile.am you would replace this with the canonical name of your program. This list also refers to "maude" as a program, but in general the same rules apply for both static and dynamic libraries; the documentation below notes situations where programs and libraries differ.

#### 'maude\_SOURCES'

This variable, if it exists, lists all the source files which are compiled to build the program. These files are added to the distribution by default. When building the program, Automake will cause each source file to be compiled to a single .o file (or .lo when using libtool). Normally these object files are named after the source file, but other factors can change this. If a file in the '\_SOURCES' variable has an unrecognized extension, Automake will do one of two things with it. If a suffix rule exists for turning files with the unrecognized extension into .o files, then automake will treat this file as it will any other source file (see [Section 9.12 \[Support for Other Languages\], page 39\)](#page-40-1). Otherwise, the file will be ignored as though it were a header file.

The prefixes 'dist\_' and 'nodist\_' can be used to control whether files listed in a '\_SOURCES' variable are distributed. 'dist\_' is redundant, as sources are distributed by default, but it can be specified for clarity if desired.

It is possible to have both 'dist\_' and 'nodist\_' variants of a given '\_SOURCES' variable at once; this lets you easily distribute some files and not others, for instance:

```
nodist_maude_SOURCES = nodist.c
dist_maude_SOURCES = dist-me.c
```
By default the output file (on Unix systems, the .o file) will be put into the current build directory. However, if the option subdir-objects is in effect in the current directory then the .o file will be put into the subdirectory named after the source file. For instance, with subdir-objects enabled, sub/dir/file.c will be compiled to sub/dir/file.o. Some people prefer this mode of operation. You can specify subdir-objects in AUTOMAKE\_OPTIONS (see [Chapter 17](#page-57-0) [\[Options\], page 56](#page-57-0)).

#### 'EXTRA\_maude\_SOURCES'

Automake needs to know the list of files you intend to compile statically. For one thing, this is the only way Automake has of knowing what sort of language support a given Makefile. in requires.<sup>5</sup> This means that, for example, you can't put a configure substitution like '@my\_sources@' into a '\_SOURCES' variable. If you intend to conditionally compile source files and use configure to substitute the appropriate object names into, e.g., '\_LDADD' (see below), then you should list the corresponding source files in the 'EXTRA\_' variable.

This variable also supports 'dist\_' and 'nodist\_' prefixes, e.g., 'nodist\_EXTRA\_maude\_SOURCES'.

#### 'maude\_AR'

A static library is created by default by invoking \$(AR) cru followed by the name of the library and then the objects being put into the library. You can override this by setting the  $\Delta R'$  variable. This is usually used with C++; some C++ compilers require a special invocation in order to instantiate all the templates which should go into a library. For instance, the SGI C++ compiler likes this variable set like so:

libmaude\_a\_AR =  $$(CXX)$  -ar -o

'maude\_LIBADD'

Extra objects can be added to a library using the '\_LIBADD' variable. For instance this should be used for objects determined by configure (see [Section 9.2](#page-28-0) [\[A Library\], page 27](#page-28-0)).

 $^{\rm 5}$  There are other, more obscure reasons reasons for this limitation as well.

#### 'maude\_LDADD'

Extra objects can be added to a program by listing them in the '\_LDADD' variable. For instance this should be used for objects determined by configure (see [Section 9.1.2 \[Linking\], page 24](#page-25-0)).

'\_LDADD' and '\_LIBADD' are inappropriate for passing program-specific linker flags (except for '-l', '-L', '-dlopen' and '-dlpreopen'). Use the '\_LDFLAGS' variable for this purpose.

For instance, if your configure.in uses AC\_PATH\_XTRA, you could link your program against the X libraries like so:

maude\_LDADD = \$(X\_PRE\_LIBS) \$(X\_LIBS) \$(X\_EXTRA\_LIBS)

### 'maude\_LDFLAGS'

This variable is used to pass extra flags to the link step of a program or a shared library.

#### 'maude\_LINK'

You can override the linker on a per-program basis. By default the linker is chosen according to the languages used by the program. For instance, a program that includes C++ source code would use the C++ compiler to link. The '\_LINK' variable must hold the name of a command which can be passed all the .o file names as arguments. Note that the name of the underlying program is not passed to '\_LINK'; typically one uses '\$@':

maude\_LINK =  $$(CCLD)$  -magic -o  $$@$ 

'maude\_CCASFLAGS' 'maude\_CFLAGS' 'maude\_CPPFLAGS' 'maude\_CXXFLAGS' 'maude\_FFLAGS' 'maude\_GCJFLAGS' 'maude\_LFLAGS' 'maude\_OBJCFLAGS' 'maude\_RFLAGS' 'maude\_YFLAGS'

> Automake allows you to set compilation flags on a per-program (or per-library) basis. A single source file can be included in several programs, and it will potentially be compiled with different flags for each program. This works for any language directly supported by Automake. The flags are '\_CCASFLAGS', '\_CFLAGS', '\_CPPFLAGS', '\_CXXFLAGS', '\_FFLAGS', '\_GCJFLAGS', '\_LFLAGS', '\_OBJCFLAGS', '\_RFLAGS', and '\_YFLAGS'.

> When using a per-program compilation flag, Automake will choose a different name for the intermediate object files. Ordinarily a file like sample.c will be compiled to produce sample.o. However, if the program's '\_CFLAGS' variable is set, then the object file will be named, for instance, maude-sample.o.

> In compilations with per-program flags, the ordinary 'AM\_' form of the flags variable is not automatically included in the compilation (however, the user form of the variable is included). So for instance, if you want the hypothetical

maude compilations to also use the value of 'AM\_CFLAGS', you would need to write:

maude\_CFLAGS = ... your flags ... \$(AM\_CFLAGS)

'maude\_DEPENDENCIES'

It is also occasionally useful to have a program depend on some other target which is not actually part of that program. This can be done using the '\_DEPENDENCIES' variable. Each program depends on the contents of such a variable, but no further interpretation is done.

If '\_DEPENDENCIES' is not supplied, it is computed by Automake. The automatically-assigned value is the contents of '\_LDADD' or '\_LIBADD', with most configure substitutions, '-l', '-L', '-dlopen' and '-dlpreopen' options removed. The configure substitutions that are left in are only '@LIBOBJS@' and '@ALLOCA@'; these are left because it is known that they will not cause an invalid value for '\_DEPENDENCIES' to be generated.

'maude\_SHORTNAME'

On some platforms the allowable file names are very short. In order to support these systems and per-program compilation flags at the same time, Automake allows you to set a "short name" which will influence how intermediate object files are named. For instance, if you set 'maude\_SHORTNAME' to 'm', then in the above per-program compilation flag example the object file would be named m-sample.o rather than maude-sample.o. This facility is rarely needed in practice, and we recommend avoiding it until you find it is required.

### 9.5 Special handling for LIBOBJS and ALLOCA

Automake explicitly recognizes the use of \$(LIBOBJS) and \$(ALLOCA), and uses this information, plus the list of LIBOBJS files derived from configure.in to automatically include the appropriate source files in the distribution (see [Chapter 15 \[Dist\], page 52\)](#page-53-0). These source files are also automatically handled in the dependency-tracking scheme; see See [Section 9.14](#page-41-0) [\[Dependencies\], page 40.](#page-41-0)

\$(LIBOBJS) and \$(ALLOCA) are specially recognized in any '\_LDADD' or '\_LIBADD' variable.

### 9.6 Variables used when building a program

Occasionally it is useful to know which Makefile variables Automake uses for compilations; for instance you might need to do your own compilation in some special cases.

Some variables are inherited from Autoconf; these are CC, CFLAGS, CPPFLAGS, DEFS, LDFLAGS, and LIBS.

There are some additional variables which Automake itself defines:

AM\_CPPFLAGS

The contents of this variable are passed to every compilation which invokes the C preprocessor; it is a list of arguments to the preprocessor. For instance,  $\text{-}I'$ and '-D' options should be listed here.

Automake already provides some '-I' options automatically. In particular it generates '-I\$(srcdir)', '-I.', and a '-I' pointing to the directory holding config.h (if you've used AC\_CONFIG\_HEADERS or AM\_CONFIG\_HEADER). You can disable the default '-I' options using the 'nostdinc' option.

AM\_CPPFLAGS is ignored in preference to a per-executable (or per-library) \_ CPPFLAGS variable if it is defined.

- INCLUDES This does the same job as 'AM\_CPPFLAGS'. It is an older name for the same functionality. This variable is deprecated; we suggest using 'AM\_CPPFLAGS' instead.
- AM\_CFLAGS

This is the variable which the Makefile.am author can use to pass in additional C compiler flags. It is more fully documented elsewhere. In some situations, this is not used, in preference to the per-executable (or per-library) \_CFLAGS.

- COMPILE This is the command used to actually compile a C source file. The filename is appended to form the complete command line.
- AM\_LDFLAGS

This is the variable which the Makefile.am author can use to pass in additional linker flags. In some situations, this is not used, in preference to the perexecutable (or per-library) \_LDFLAGS.

LINK This is the command used to actually link a C program. It already includes '-o \$@' and the usual variable references (for instance, CFLAGS); it takes as "arguments" the names of the object files and libraries to link in.

### <span id="page-33-0"></span>9.7 Yacc and Lex support

Automake has somewhat idiosyncratic support for Yacc and Lex.

Automake assumes that the  $\cdot$  c file generated by yacc (or lex) should be named using the basename of the input file. That is, for a yacc source file foo.y, Automake will cause the intermediate file to be named  $\texttt{foo.c}$  (as opposed to  $y.\texttt{tab.c}$ , which is more traditional).

The extension of a yacc source file is used to determine the extension of the resulting 'C' or  $C^+$  file. Files with the extension  $\cdot$ , y' will be turned into  $\cdot$ , c' files; likewise,  $\cdot$ , yy' will become '.cc'; '.y++', 'c++'; and '.yxx', '.cxx'.

Likewise, lex source files can be used to generate 'C' or 'C++'; the extensions '.1', '.11', '.l++', and '.lxx' are recognized.

You should never explicitly mention the intermediate ('C' or 'C++') file in any 'SOURCES' variable; only list the source file.

The intermediate files generated by yacc (or lex) will be included in any distribution that is made. That way the user doesn't need to have yacc or lex.

If a yacc source file is seen, then your configure.in must define the variable 'YACC'. This is most easily done by invoking the macro 'AC\_PROG\_YACC' (see Section "Particular Program Checks" in The Autoconf Manual).

When yacc is invoked, it is passed 'YFLAGS' and 'AM\_YFLAGS'. The former is a user variable and the latter is intended for the Makefile.am author.

'AM\_YFLAGS' is usually used to pass the -d option to yacc. Automake knows what this means and will automatically adjust its rules to update and distribute the header file built by yacc -d. What Automake cannot guess, though, is where this header will be used: it is up to you to ensure the header gets built before it is first used. Typically this is necessary in order for dependency tracking to work when the header is included by another file. The common solution is listing the header file in BUILT\_SOURCES (see [Section 10.4 \[Sources\],](#page-43-0) [page 42](#page-43-0)) as follows.

```
BUILT_SOURCES = parser.h
AM_YFLAGS = -dbin_PROGRAMS = foo
foo\_SOWRCES = ... \text{ parser.y} ...
```
If a lex source file is seen, then your configure.in must define the variable 'LEX'. You can use 'AC\_PROG\_LEX' to do this (see Section "Particular Program Checks" in The Autoconf Manual), but using AM\_PROG\_LEX macro (see [Section 5.6 \[Macros\], page 17\)](#page-18-1) is recommended.

When lex is invoked, it is passed 'LFLAGS' and 'AM\_LFLAGS'. The former is a user variable and the latter is intended for the Makefile.am author.

Automake makes it possible to include multiple yacc (or lex) source files in a single program. When there is more than one distinct yacc (or lex) source file in a directory, Automake uses a small program called ylwrap to run yacc (or lex) in a subdirectory. This is necessary because yacc's output filename is fixed, and a parallel make could conceivably invoke more than one instance of yacc simultaneously. The ylwrap program is distributed with Automake. It should appear in the directory specified by 'AC\_CONFIG\_AUX\_DIR' (see Section "Finding 'configure' Input" in The Autoconf Manual), or the current directory if that macro is not used in configure.in.

For yacc, simply managing locking is insufficient. The output of yacc always uses the same symbol names internally, so it isn't possible to link two yacc parsers into the same executable.

We recommend using the following renaming hack used in  $gdb$ :

```
#define yymaxdepth c_maxdepth
#define yyparse c_parse
#define yylex c_lex
#define yyerror c_error
#define yylval c_lval
#define yychar c_char
#define yydebug c_debug
#define yypact c_pact
#define yyr1 c_r1
#define yyr2 c_r2
#define yydef c_def
#define yychk c_chk
#define yypgo c_pgo
#define yyact c_act
#define yyexca c_exca
#define yyerrflag c_errflag
```

```
#define yynerrs c_nerrs
#define yyps c_ps
#define yypv c_pv
#define yys c_s
#define yy_yys c_yys
#define yystate c_state
#define yytmp c_tmp
#define yyv c_v
#define yy_yyv c_yyv
#define yyval c_val
#define yylloc c_lloc
#define yyreds c_reds
#define yytoks c_toks
#define yylhs c_yylhs
#define yylen c_yylen
#define yydefred c_yydefred
#define yydgoto c_yydgoto
#define yysindex c_yysindex
#define yyrindex c_yyrindex
#define yygindex c_yygindex
#define yytable c_yytable
#define yycheck c_yycheck
#define yyname c_yyname
#define yyrule c_yyrule
```
For each define, replace the 'c\_' prefix with whatever you like. These defines work for bison, byacc, and traditional yaccs. If you find a parser generator that uses a symbol not covered here, please report the new name so it can be added to the list.

### 9.8 C++ Support

Automake includes full support for C++.

Any package including  $C++$  code must define the output variable 'CXX' in configure.in; the simplest way to do this is to use the AC\_PROG\_CXX macro (see Section "Particular Program Checks" in The Autoconf Manual).

A few additional variables are defined when a C++ source file is seen:

CXX The name of the C++ compiler.

CXXFLAGS Any flags to pass to the C++ compiler.

#### AM\_CXXFLAGS

The maintainer's variant of CXXFLAGS.

### CXXCOMPILE

The command used to actually compile a C++ source file. The file name is appended to form the complete command line.

CXXLINK The command used to actually link a C++ program.
## 9.9 Assembly Support

Automake includes some support for assembly code.

The variable CCAS holds the name of the compiler used to build assembly code. This compiler must work a bit like a C compiler; in particular it must accept  $\div$ -c' and  $\div$ -o'. The value of CCASFLAGS is passed to the compilation.

You are required to set CCAS and CCASFLAGS via configure.in. The autoconf macro AM\_PROG\_AS will do this for you. Unless they are already set, it simply sets CCAS to the C compiler and CCASFLAGS to the C compiler flags.

Only the suffixes '.s' and '.S' are recognized by automake as being files containing assembly code.

## <span id="page-36-0"></span>9.10 Fortran 77 Support

Automake includes full support for Fortran 77.

Any package including Fortran 77 code must define the output variable 'F77' in configure.in; the simplest way to do this is to use the AC\_PROG\_F77 macro (see Section "Particular Program Checks" in The Autoconf Manual). See [Section 9.10.4 \[Fortran 77](#page-39-0) [and Autoconf\], page 38](#page-39-0).

A few additional variables are defined when a Fortran 77 source file is seen:

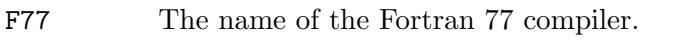

FFLAGS Any flags to pass to the Fortran 77 compiler.

AM\_FFLAGS

The maintainer's variant of FFLAGS.

RFLAGS Any flags to pass to the Ratfor compiler.

AM\_RFLAGS

The maintainer's variant of RFLAGS.

#### F77COMPILE

The command used to actually compile a Fortran 77 source file. The file name is appended to form the complete command line.

FLINK The command used to actually link a pure Fortran 77 program or shared library.

Automake can handle preprocessing Fortran 77 and Ratfor source files in addition to compiling them<sup>6</sup>. Automake also contains some support for creating programs and shared libraries that are a mixture of Fortran 77 and other languages (see [Section 9.10.3 \[Mixing](#page-37-0) [Fortran 77 With C and C](#page-37-0)++], page 36).

These issues are covered in the following sections.

<sup>6</sup> Much, if not most, of the information in the following sections pertaining to preprocessing Fortran 77 programs was taken almost verbatim from Section "Catalogue of Rules" in The GNU Make Manual.

### 9.10.1 Preprocessing Fortran 77

N.f is made automatically from N.F or N.r. This rule runs just the preprocessor to convert a preprocessable Fortran 77 or Ratfor source file into a strict Fortran 77 source file. The precise command used is as follows:

```
F $(F77) -F (\text{DEFS}) \(INCLUDES) (\text{AM\_CPPFLAGS}) \(CPPFLAGS) (\text{AM\_AP}FFLAGS) $(FFLAGS)
```
.r \$(F77) -F \$(AM\_FFLAGS) \$(FFLAGS) \$(AM\_RFLAGS) \$(RFLAGS)

### 9.10.2 Compiling Fortran 77 Files

N.o is made automatically from N.f, N.F or N.r by running the Fortran 77 compiler. The precise command used is as follows:

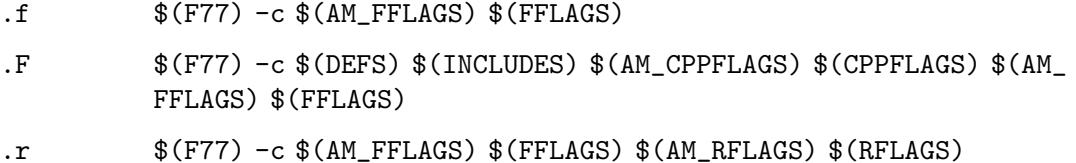

### <span id="page-37-0"></span>9.10.3 Mixing Fortran 77 With C and C++

Automake currently provides limited support for creating programs and shared libraries that are a mixture of Fortran 77 and C and/or C++. However, there are many other issues related to mixing Fortran 77 with other languages that are not (currently) handled by Automake, but that are handled by other packages<sup>7</sup>.

<sup>7</sup> For example, the cfortran package (<http://www-zeus.desy.de/~burow/cfortran/>) addresses all of these inter-language issues, and runs under nearly all Fortran 77, C and C++ compilers on nearly all platforms. However, cfortran is not yet Free Software, but it will be in the next major release.

Automake can help in two ways:

- 1. Automatic selection of the linker depending on which combinations of source code.
- 2. Automatic selection of the appropriate linker flags (e.g.  $-L'$  and  $-1'$ ) to pass to the automatically selected linker in order to link in the appropriate Fortran 77 intrinsic and run-time libraries.

These extra Fortran 77 linker flags are supplied in the output variable FLIBS by the AC\_F77\_LIBRARY\_LDFLAGS Autoconf macro supplied with newer versions of Autoconf (Autoconf version 2.13 and later). See Section "Fortran 77 Compiler Characteristics" in The Autoconf .

If Automake detects that a program or shared library (as mentioned in some \_PROGRAMS or \_LTLIBRARIES primary) contains source code that is a mixture of Fortran 77 and C and/or C++, then it requires that the macro AC\_F77\_LIBRARY\_LDFLAGS be called in configure.in, and that either \$(FLIBS) or @FLIBS@ appear in the appropriate \_LDADD (for programs) or \_LIBADD (for shared libraries) variables. It is the responsibility of the person writing the Makefile.am to make sure that \$(FLIBS) or @FLIBS@ appears in the appropriate \_LDADD or \_LIBADD variable.

For example, consider the following Makefile.am:

```
bin_PROGRAMS = foo
foo\_SOWRCES = main.cc foo.f
foo_LDADD = libfoo.la @FLIBS@
pkglib_LTLIBRARIES = libfoo.la
libfoo_la_SOURCES = bar.f baz.c zardoz.cc
libfoo\_la_LIBADD = $(FLIBS)
```
In this case, Automake will insist that AC\_F77\_LIBRARY\_LDFLAGS is mentioned in configure.in. Also, if @FLIBS@ hadn't been mentioned in foo\_LDADD and libfoo\_la\_LIBADD, then Automake would have issued a warning.

#### 9.10.3.1 How the Linker is Chosen

The following diagram demonstrates under what conditions a particular linker is chosen by Automake.

For example, if Fortran 77, C and C++ source code were to be compiled into a program, then the C++ linker will be used. In this case, if the C or Fortran 77 linkers required any special libraries that weren't included by the C++ linker, then they must be manually added to an \_LDADD or \_LIBADD variable by the user writing the Makefile.am.

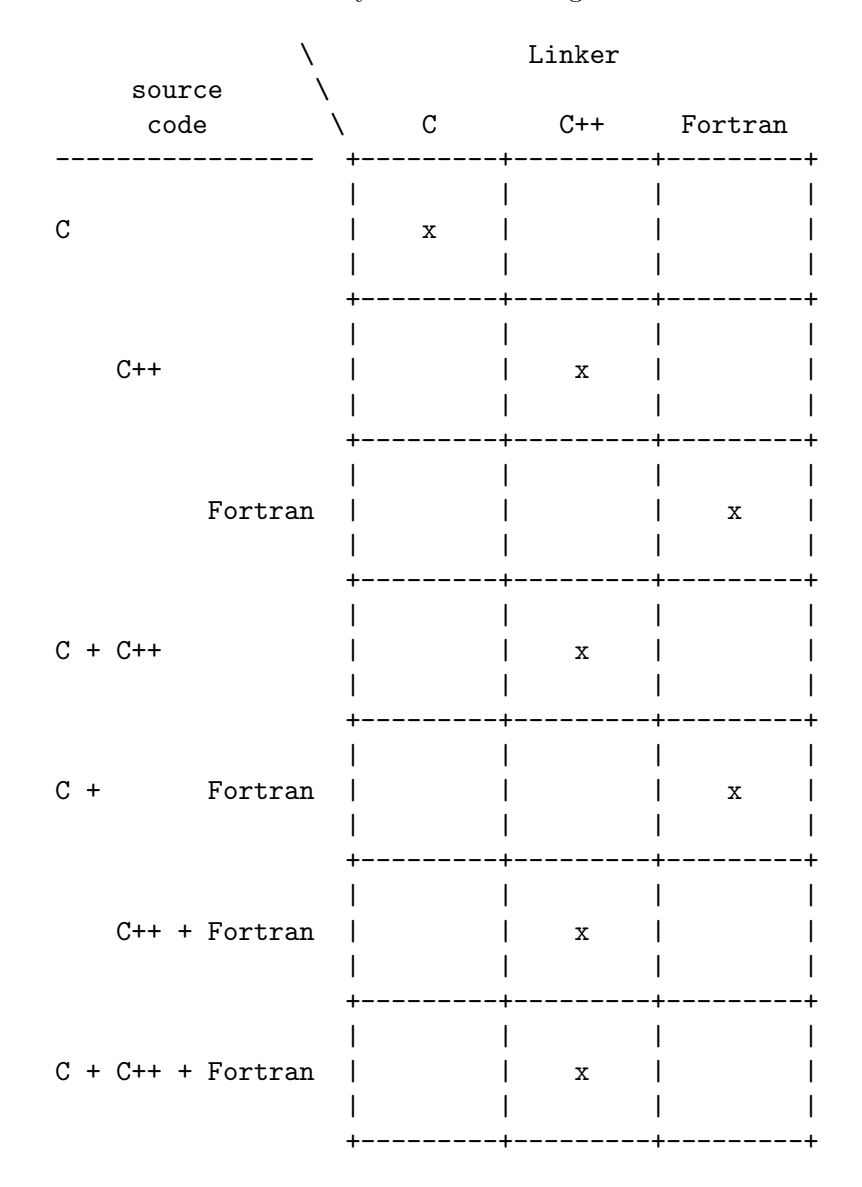

## <span id="page-39-0"></span>9.10.4 Fortran 77 and Autoconf

The current Automake support for Fortran 77 requires a recent enough version of Autoconf that also includes support for Fortran 77. Full Fortran 77 support was added to Autoconf 2.13, so you will want to use that version of Autoconf or later.

## <span id="page-40-0"></span>9.11 Java Support

Automake includes support for compiled Java, using gcj, the Java front end to the GNU Compiler Collection.

Any package including Java code to be compiled must define the output variable 'GCJ' in configure.in; the variable 'GCJFLAGS' must also be defined somehow (either in configure.in or Makefile.am). The simplest way to do this is to use the AM\_PROG\_GCJ macro.

By default, programs including Java source files are linked with gcj.

As always, the contents of 'AM\_GCJFLAGS' are passed to every compilation invoking gcj (in its role as an ahead-of-time compiler – when invoking it to create .class files, 'AM\_JAVACFLAGS' is used instead). If it is necessary to pass options to gcj from Makefile.am, this variable, and not the user variable 'GCJFLAGS', should be used.

gcj can be used to compile .java, .class, .zip, or .jar files.

When linking, gcj requires that the main class be specified using the '--main=' option. The easiest way to do this is to use the \_LDFLAGS variable for the program.

## 9.12 Support for Other Languages

Automake currently only includes full support for C, C++ (see [Section 9.8 \[C](#page-35-0)++ Sup[port\], page 34\)](#page-35-0), Fortran 77 (see [Section 9.10 \[Fortran 77 Support\], page 35](#page-36-0)), and Java (see [Section 9.11 \[Java Support\], page 39](#page-40-0)). There is only rudimentary support for other languages, support for which will be improved based on user demand.

Some limited support for adding your own languages is available via the suffix rule handling; see [Section 18.2 \[Suffixes\], page 59.](#page-60-0)

### <span id="page-40-1"></span>9.13 Automatic de-ANSI-fication

Although the GNU standards allow the use of ANSI C, this can have the effect of limiting portability of a package to some older compilers (notably the SunOS C compiler).

Automake allows you to work around this problem on such machines by de-ANSI-fying each source file before the actual compilation takes place.

If the Makefile.am variable AUTOMAKE\_OPTIONS (see [Chapter 17 \[Options\], page 56\)](#page-57-0) contains the option ansi2knr then code to handle de-ANSI-fication is inserted into the generated Makefile.in.

This causes each C source file in the directory to be treated as ANSI C. If an ANSI C compiler is available, it is used. If no ANSI C compiler is available, the ansi2knr program is used to convert the source files into K&R C, which is then compiled.

The ansi2knr program is simple-minded. It assumes the source code will be formatted in a particular way; see the ansi2knr man page for details.

Support for de-ANSI-fication requires the source files ansi2knr.c and ansi2knr.1 to be in the same package as the ANSI C source; these files are distributed with Automake. Also, the package configure.in must call the macro AM\_C\_PROTOTYPES (see [Section 5.6](#page-18-0) [\[Macros\], page 17](#page-18-0)).

Automake also handles finding the ansi2knr support files in some other directory in the current package. This is done by prepending the relative path to the appropriate directory to the ansi2knr option. For instance, suppose the package has ANSI C code in the src and lib subdirs. The files ansi2knr.c and ansi2knr.1 appear in lib. Then this could appear in src/Makefile.am:

AUTOMAKE\_OPTIONS = ../lib/ansi2knr

If no directory prefix is given, the files are assumed to be in the current directory.

Note that automatic de-ANSI-fication will not work when the package is being built for a different host architecture. That is because automake currently has no way to build ansi2knr for the build machine.

Using LIBOBJS with source de-ANSI-fication used to require hand-crafted code in configure to append \$U to basenames in LIBOBJS. This is no longer true today. Starting with version 2.54, Autoconf takes care of rewriting LIBOBJS and LTLIBOBJS. (see Section "AC\_LIBOBJ vs. LIBOBJS" in The Autoconf Manual)

## <span id="page-41-0"></span>9.14 Automatic dependency tracking

As a developer it is often painful to continually update the Makefile.in whenever the include-file dependencies change in a project. Automake supplies a way to automatically track dependency changes.

Automake always uses complete dependencies for a compilation, including system headers. Automake's model is that dependency computation should be a side effect of the build. To this end, dependencies are computed by running all compilations through a special wrapper program called depcomp. depcomp understands how to coax many different C and C++ compilers into generating dependency information in the format it requires. automake -a will install depcomp into your source tree for you. If depcomp can't figure out how to properly invoke your compiler, dependency tracking will simply be disabled for your build.

Experience with earlier versions of  $\text{Automake}^1$  taught us that it is not reliable to generate dependencies only on the maintainer's system, as configurations vary too much. So instead Automake implements dependency tracking at build time.

Automatic dependency tracking can be suppressed by putting no-dependencies in the variable AUTOMAKE\_OPTIONS, or passing no-dependencies as an argument to AM\_INIT\_ AUTOMAKE (this should be the prefered way). Or, you can invoke automake with the  $-i$ option. Dependency tracking is enabled by default.

The person building your package also can choose to disable dependency tracking by configuring with --disable-dependency-tracking.

### 9.15 Support for executable extensions

On some platforms, such as Windows, executables are expected to have an extension such as '.exe'. On these platforms, some compilers (GCC among them) will automatically generate foo.exe when asked to generate foo.

Automake provides mostly-transparent support for this. Unfortunately mostly doesn't yet mean fully. Until the English dictionary is revised, you will have to assist Automake if your package must support those platforms.

See <http://sources.redhat.com/automake/dependencies.html> for more information on the history and experiences with automatic dependency tracking in Automake

One thing you must be aware of is that, internally, Automake rewrites something like this:

bin\_PROGRAMS = liver

to this:

bin\_PROGRAMS = liver\$(EXEEXT)

The targets Automake generates are likewise given the '\$(EXEEXT)' extension. EXEEXT However, Automake cannot apply this rewriting to configure substitutions. This means that if you are conditionally building a program using such a substitution, then your configure.in must take care to add '\$(EXEEXT)' when constructing the output variable.

With Autoconf 2.13 and earlier, you must explicitly use  $AC$  EXEEXT to get this support. With Autoconf 2.50, AC\_EXEEXT is run automatically if you configure a compiler (say, through AC\_PROG\_CC).

Sometimes maintainers like to write an explicit link rule for their program. Without executable extension support, this is easy—you simply write a target with the same name as the program. However, when executable extension support is enabled, you must instead add the '\$(EXEEXT)' suffix.

Unfortunately, due to the change in Autoconf 2.50, this means you must always add this extension. However, this is a problem for maintainers who know their package will never run on a platform that has executable extensions. For those maintainers, the no-exeext option (see [Chapter 17 \[Options\], page 56\)](#page-57-0) will disable this feature. This works in a fairly ugly way; if no-exeext is seen, then the presence of a target named foo in Makefile.am will override an automake-generated target of the form foo\$(EXEEXT). Without the no-exeext option, this use will give an error.

# 10 Other Derived Objects

Automake can handle derived objects which are not C programs. Sometimes the support for actually building such objects must be explicitly supplied, but Automake will still automatically handle installation and distribution.

# 10.1 Executable Scripts

It is possible to define and install programs which are scripts. Such programs are listed using the 'SCRIPTS' primary name. Automake doesn't define any dependencies for scripts; the Makefile.am should include the appropriate rules.

Automake does not assume that scripts are derived objects; such objects must be deleted by hand (see [Chapter 14 \[Clean\], page 52\)](#page-53-0).

The automake program itself is a Perl script that is generated at configure time from automake.in. Here is how this is handled:

```
bin_SCRIPTS = automake
```
Since automake appears in the AC\_OUTPUT macro, a target for it is automatically generated, and it is also automatically cleaned (despite the fact it's a script).

Script objects can be installed in bindir, sbindir, libexecdir, or pkgdatadir.

Scripts that need not being installed can be listed in noinst\_SCRIPTS, and among them, those which are needed only by make check should go in check\_SCRIPTS.

## 10.2 Header files

Header files are specified by the 'HEADERS' family of variables. Generally header files are not installed, so the noinst\_HEADERS variable will be the most used.<sup>2</sup>

All header files must be listed somewhere; missing ones will not appear in the distribution. Often it is clearest to list uninstalled headers with the rest of the sources for a program. See [Section 9.1 \[A Program\], page 24.](#page-25-0) Headers listed in a '\_SOURCES' variable need not be listed in any '\_HEADERS' variable.

Headers can be installed in includedir, oldincludedir, or pkgincludedir.

## 10.3 Architecture-independent data files

Automake supports the installation of miscellaneous data files using the 'DATA' family of variables.

Such data can be installed in the directories datadir, sysconfdir, sharedstatedir, localstatedir, or pkgdatadir.

By default, data files are not included in a distribution. Of course, you can use the 'dist\_' prefix to change this on a per-variable basis.

Here is how Automake declares its auxiliary data files:

```
dist_pkgdata_DATA = clean-kr.am clean.am ...
```
## <span id="page-43-0"></span>10.4 Built sources

Because Automake's automatic dependency tracking works as a side-effect of compilation (see [Section 9.14 \[Dependencies\], page 40](#page-41-0)) there is a bootstrap issue: a target should not be compiled before its dependencies are made, but these dependencies are unknown until the target is first compiled.

Ordinarily this is not a problem, because dependencies are distributed sources: they preexist and do not need to be built. Suppose that foo.c includes foo.h. When it first compiles foo.o, make only knows that foo.o depends on foo.c. As a side-effect of this compilation depcomp records the foo.h dependency so that following invocations of make will honor it. In these conditions, it's clear there is no problem: either foo.o doesn't exist and has to be built (regardless of the dependencies), either accurate dependencies exist and they can be used to decide whether foo.o should be rebuilt.

It's a different story if  $f \circ \circ h$  doesn't exist by the first make run. For instance there might be a rule to build foo.h. This time file.o's build will fail because the compiler can't find foo.h. make failed to trigger the rule to build foo.h first by lack of dependency information.

The BUILT\_SOURCES variable is a workaround for this problem. A source file listed in BUILT\_SOURCES is made on make all or make check (or even make install) before other targets are processed. However, such a source file is not compiled unless explicitly requested by mentioning it in some other '\_SOURCES' variable.

<sup>2</sup> However, for the case of a non-installed header file that is actually used by a particular program, we recommend listing it in the program's '\_SOURCES' variable instead of in noinst\_HEADERS. We believe this is more clear.

So, to conclude our introductory example, we could use BUILT\_SOURCES = foo.h to ensure foo.h gets built before any other target (including foo.o) during make all or make check.

BUILT\_SOURCES is actually a bit of a misnomer, as any file which must be created early in the build process can be listed in this variable. Moreover, all built sources do not necessarily have to be listed in BUILT\_SOURCES. For instance a generated .c file doesn't need to appear in BUILT\_SOURCES (unless it is included by another source), because it's a known dependency of the associated object.

It might be important to emphasize that BUILT\_SOURCES is honored only by make all, make check and make install. This means you cannot build a specific target (e.g., make foo) in a clean tree if it depends on a built source. However it will succeed if you have run make all earlier, because accurate dependencies are already available.

The next section illustrates and discusses the handling of built sources on a toy example.

#### 10.4.1 Built sources example

Suppose that foo.c includes bindir.h, which is installation-dependent and not distributed: it needs to be built. Here bindir.h defines the preprocessor macro bindir to the value of the make variable bindir (inherited from configure).

We suggest several implementations below. It's not meant to be an exhaustive listing of all ways to handle built sources, but it will give you a few ideas if you encounter this issue.

### First try

This first implementation will illustrate the bootstrap issue mentioned in the previous section (see [Section 10.4 \[Sources\], page 42](#page-43-0)).

Here is a tentative Makefile.am.

```
# This won't work.
bin_PROGRAMS = foo
foo_SOURCES = foo.c
nodist_foo_SOURCES = bindir.h
CLEANFILES = bindir.h
bindir.h: Makefile
        echo '#define bindir "$(bindir)"' >$@
```
This setup doesn't work, because Automake doesn't know that foo.c includes bindir.h. Remember, automatic dependency tracking works as a side-effect of compilation, so the dependencies of foo.o will be known only after foo.o has been compiled (see [Section 9.14](#page-41-0) [\[Dependencies\], page 40\)](#page-41-0). The symptom is as follows.

```
% make
source='foo.c' object='foo.o' libtool=no \
depfile='.deps/foo.Po' tmpdepfile='.deps/foo.TPo' \
depmode=gcc /bin/sh ./depcomp \
gcc -I. -I. -g -02 -c 'test -f 'foo.c' || echo './''foo.c
foo.c:2: bindir.h: No such file or directory
make: *** [foo.o] Error 1
```
#### Using BUILT\_SOURCES

A solution is to require bindir.h to be built before anything else. This is what BUILT\_ SOURCES is meant for (see [Section 10.4 \[Sources\], page 42](#page-43-0)).

```
bin_PROGRAMS = foo
foo_SOURCES = foo.c
BUILT_SOURCES = bindir.h
CLEANFILES = bindir.h
bindir.h: Makefile
        echo '#define bindir "$(bindir)"' >$@
```
See how bindir.h get built first:

```
% make
echo '#define bindir "/usr/local/bin"' >bindir.h
make all-am
make[1]: Entering directory '/home/adl/tmp'
source='foo.c' object='foo.o' libtool=no \
depfile='.deps/foo.Po' tmpdepfile='.deps/foo.TPo' \
depmode=gcc /bin/sh ./depcomp \
gcc -I. -I. -g -O2 -c 'test -f 'foo.c' || echo './''foo.c
gcc -g -O2 -o foo foo.o
make[1]: Leaving directory '/home/adl/tmp'
```
However, as said earlier, BUILT\_SOURCES applies only to the all, check, and install targets. It still fails if you try to run make foo explicitly:

```
% make clean
test -z "bindir.h" || rm -f bindir.h
test -z "foo" || rm -f foo
rm -f *.o core *.core
% : > .deps/foo.Po # Suppress previously recorded dependencies
% make foo
source='foo.c' object='foo.o' libtool=no \
depfile='.deps/foo.Po' tmpdepfile='.deps/foo.TPo' \
depmode=gcc /bin/sh ./depcomp \
gcc -I. -I. -g -O2 -c 'test -f 'foo.c' || echo './''foo.c
foo.c:2: bindir.h: No such file or directory
make: *** [foo.o] Error 1
```
### Recording dependencies manually

Usually people are happy enough with BUILT\_SOURCES because they never run targets such as make foo before make all, as in the previous example. However if this matters to you, you can avoid BUILT\_SOURCES and record such dependencies explicitly in the Makefile.am.

```
bin_PROGRAMS = foo
foo_SOURCES = foo.c
foo.$(OBJEXT): bindir.h
CLEANFILES = bindir.h
bindir.h: Makefile
        echo '#define bindir "$(bindir)"' >$@
```
You don't have to list all the dependencies of foo.o explicitly, only those which might need to be built. If a dependency already exists, it will not hinder the first compilation and will be recorded by the normal dependency tracking code. (Note that after this first compilation the dependency tracking code will also have recorded the dependency between foo.o and bindir.h; so our explicit dependency is really useful to the first build only.)

Adding explicit dependencies like this can be a bit dangerous if you are not careful enough. This is due to the way Automake tries not to overwrite your rules (it assumes you know better than it). foo.\$(OBJEXT): bindir.h supersedes any rule Automake may want to output to build  $f \circ \varphi$ .  $\mathcal{L}(\mathbf{B} J \mathbf{E} \mathbf{X}^T)$ . It happens to work in this case because Automake doesn't have to output any foo.\$(OBJEXT): target: it relies on a suffix rule instead (i.e., .c.\$(OBJEXT):). Always check the generated Makefile.in if you do this.

#### Build bindir.h from configure

It's possible to define this preprocessor macro from configure, either in config.h (see Section "Defining Directories" in The Autoconf Manual), or by processing a bindir.h.in file using AC\_CONFIG\_FILES (see Section "Configuration Actions" in The Autoconf Manual).

At this point it should be clear that building bindir.h from configure work well for this example. bindir.h will exist before you build any target, hence will not cause any dependency issue.

The Makefile can be shrunk as follows. We do not even have to mention bindir.h.

bin\_PROGRAMS = foo foo\_SOURCES = foo.c

However, it's not always possible to build sources from configure, especially when these sources are generated by a tool that needs to be built first...

#### Build bindir.c, not bindir.h.

Another attractive idea is to define bindir as a variable or function exported from bindir.o, and build bindir.c instead of bindir.h.

```
noinst_PROGRAMS = foo
foo_SOURCES = foo.c bindir.h
nodist_foo_SOURCES = bindir.c
CLEANFILES = bindir.c
bindir.c: Makefile
        echo 'const char bindir[] = "\$(\text{binding})";' >$
```
bindir.h contains just the variable's declaration and doesn't need to be built, so it won't cause any trouble. **bindir.** o is always dependent on **bindir.** c, so **bindir.** c will get built first.

#### Which is best?

There is no panacea, of course. Each solution has its merits and drawbacks.

You cannot use BUILT\_SOURCES if the ability to run make foo on a clean tree is important to you.

You won't add explicit dependencies if you are leery of overriding an Automake target by mistake.

Building files from ./configure is not always possible, neither is converting .h files into .c files.

# 11 Other GNU Tools

Since Automake is primarily intended to generate Makefile.ins for use in GNU programs, it tries hard to interoperate with other GNU tools.

## 11.1 Emacs Lisp

Automake provides some support for Emacs Lisp. The 'LISP' primary is used to hold a list of .el files. Possible prefixes for this primary are 'lisp\_' and 'noinst\_'. Note that if lisp\_LISP is defined, then configure.in must run AM\_PATH\_LISPDIR (see [Section 5.6](#page-18-0) [\[Macros\], page 17](#page-18-0)).

By default Automake will byte-compile all Emacs Lisp source files using the Emacs found by AM\_PATH\_LISPDIR. If you wish to avoid byte-compiling, simply define the variable ELCFILES to be empty. Byte-compiled Emacs Lisp files are not portable among all versions of Emacs, so it makes sense to turn this off if you expect sites to have more than one version of Emacs installed. Furthermore, many packages don't actually benefit from bytecompilation. Still, we recommend that you leave it enabled by default. It is probably better for sites with strange setups to cope for themselves than to make the installation less nice for everybody else.

Lisp sources are not distributed by default. You can prefix the LISP primary with dist\_, as in dist\_lisp\_LISP or dist\_noinst\_LISP, to indicate that these files should be distributed.

### 11.2 Gettext

If AM\_GNU\_GETTEXT is seen in configure.in, then Automake turns on support for GNU gettext, a message catalog system for internationalization (see Section "GNU Gettext" in GNU gettext utilities).

The gettext support in Automake requires the addition of two subdirectories to the package, intl and po. Automake insures that these directories exist and are mentioned in SUBDIRS.

## 11.3 Libtool

Automake provides support for GNU Libtool (see Section "Introduction" in The Libtool Manual) with the 'LTLIBRARIES' primary. See [Section 9.3 \[A Shared Library\], page 28](#page-29-0).

### 11.4 Java

Automake provides some minimal support for Java compilation with the 'JAVA' primary.

Any .java files listed in a '\_JAVA' variable will be compiled with JAVAC at build time. By default, .class files are not included in the distribution.

Currently Automake enforces the restriction that only one '\_JAVA' primary can be used in a given Makefile.am. The reason for this restriction is that, in general, it isn't possible to know which .class files were generated from which .java files – so it would be impossible to know which files to install where. For instance,  $a$   $\alpha$ , java file can define multiple classes; the resulting .class file names cannot be predicted without parsing the .java file.

There are a few variables which are used when compiling Java sources:

JAVAC The name of the Java compiler. This defaults to 'javac'.

#### JAVACFLAGS

The flags to pass to the compiler. This is considered to be a user variable (see [Section 2.5 \[User Variables\], page 4\)](#page-5-0).

#### AM\_JAVACFLAGS

More flags to pass to the Java compiler. This, and not JAVACFLAGS, should be used when it is necessary to put Java compiler flags into Makefile.am.

JAVAROOT The value of this variable is passed to the '-d' option to javac. It defaults to '\$(top\_builddir)'.

#### CLASSPATH\_ENV

This variable is an sh expression which is used to set the CLASSPATH environment variable on the javac command line. (In the future we will probably handle class path setting differently.)

## 11.5 Python

Automake provides support for Python compilation with the 'PYTHON' primary.

Any files listed in a '\_PYTHON' variable will be byte-compiled with py-compile at install time. py-compile actually creates both standard  $(.\text{pyc})$  and byte-compiled  $(.\text{pyo})$  versions of the source files. Note that because byte-compilation occurs at install time, any files listed in 'noinst\_PYTHON' will not be compiled. Python source files are included in the distribution by default.

Automake ships with an Autoconf macro called AM\_PATH\_PYTHON which will determine some Python-related directory variables (see below). If you have called AM\_PATH\_ PYTHON from configure.in, then you may use the following variables to list you Python source files in your variables: 'python\_PYTHON', 'pkgpython\_PYTHON', 'pyexecdir\_PYTHON', 'pkgpyexecdir\_PYTHON', depending where you want your files installed.

AM\_PATH\_PYTHON takes a single optional argument. This argument, if present, is the minimum version of Python which can be used for this package. If the version of Python found on the system is older than the required version, then AM\_PATH\_PYTHON will cause an error.

AM\_PATH\_PYTHON creates several output variables based on the Python installation found during configuration.

PYTHON The name of the Python executable.

#### PYTHON\_VERSION

The Python version number, in the form major.minor (e.g. '1.5'). This is currently the value of sys.version[:3].

#### PYTHON\_PREFIX

The string \${prefix}. This term may be used in future work which needs the contents of Python's sys.prefix, but general consensus is to always use the value from configure.

#### PYTHON\_EXEC\_PREFIX

The string \${exec\_prefix}. This term may be used in future work which needs the contents of Python's sys.exec\_prefix, but general consensus is to always use the value from configure.

#### PYTHON\_PLATFORM

The canonical name used by Python to describe the operating system, as given by sys.platform. This value is sometimes needed when building Python extensions.

#### pythondir

The directory name for the site-packages subdirectory of the standard Python install tree.

#### pkgpythondir

This is is the directory under pythondir which is named after the package. That is, it is '\$(pythondir)/\$(PACKAGE)'. It is provided as a convenience.

#### pyexecdir

This is the directory where Python extension modules (shared libraries) should be installed.

#### pkgpyexecdir

This is a convenience variable which is defined as '\$(pyexecdir)/\$(PACKAGE)'.

All these directory variables have values that start with either \${prefix} or \${exec\_ prefix} unexpanded. This works fine in Makefiles, but it makes these variables hard to use in configure. This is mandated by the GNU conding standard, so that the user can run make prefix=/foo install. The Autoconf manual has a section with more details on this topic (see Section "Installation Directory Variables" in The Autoconf Manual).

# 12 Building documentation

Currently Automake provides support for Texinfo and man pages.

## 12.1 Texinfo

If the current directory contains Texinfo source, you must declare it with the 'TEXINFOS' primary. Generally Texinfo files are converted into info, and thus the info\_TEXINFOS variable is most commonly used here. Any Texinfo source file must end in the .texi, .txi, or .texinfo extension. We recommend .texi for new manuals.

Automake generates rules to build .info, .dvi, .ps, and .pdf files from your Texinfo sources. The .info files are built by make all and installed by make install (unless you use no-installinfo, see below). The other files can be built on request by make dvi, make ps, and make pdf.

If the .texi file @includes version.texi, then that file will be automatically generated. The file version.texi defines four Texinfo flag you can reference using @value{EDITION}, @value{VERSION}, @value{UPDATED}, and @value{UPDATED-MONTH}.

#### EDITION

- VERSION Both of these flags hold the version number of your program. They are kept separate for clarity.
- UPDATED This holds the date the primary .texi file was last modified.

#### UPDATED-MONTH

This holds the name of the month in which the primary .texi file was last modified.

The version.texi support requires the mdate-sh program; this program is supplied with Automake and automatically included when automake is invoked with the  $-$ -addmissing option.

If you have multiple Texinfo files, and you want to use the version.texi feature, then you have to have a separate version file for each Texinfo file. Automake will treat any include in a Texinfo file that matches 'vers\*.texi' just as an automatically generated version file.

When an info file is rebuilt, the program named by the MAKEINFO variable is used to invoke it. If the makeinfo program is found on the system then it will be used by default; otherwise missing will be used instead. The flags in the variables MAKEINFOFLAGS and AM\_ MAKEINFOFLAGS will be passed to the makeinfo invocation; the first of these is intended for use by the user (see [Section 2.5 \[User Variables\], page 4](#page-5-0)) and the second by the Makefile.am writer.

Sometimes an info file actually depends on more than one .texi file. For instance, in GNU Hello, hello.texi includes the file gpl.texi. You can tell Automake about these dependencies using the texi\_TEXINFOS variable. Here is how GNU Hello does it:

```
info_TEXINFOS = hello.texi
hello_TEXINFOS = gpl.texi
```
By default, Automake requires the file texinfo.tex to appear in the same directory as the Texinfo source. However, if you used AC\_CONFIG\_AUX\_DIR in configure.in (see Section "Finding 'configure' Input" in The Autoconf Manual), then texinfo.tex is looked for there. Automake supplies texinfo.tex if '--add-missing' is given.

If your package has Texinfo files in many directories, you can use the variable TEXINFO\_ TEX to tell Automake where to find the canonical texinfo.tex for your package. The value of this variable should be the relative path from the current Makefile.am to texinfo.tex:

```
TEXINFO_TEX = ../doc/texinfo.tex
```
The option 'no-texinfo.tex' can be used to eliminate the requirement for texinfo.tex. Use of the variable TEXINFO\_TEX is preferable, however, because that allows the dvi, ps, and pdf targets to still work.

Automake generates an install-info target; some people apparently use this. By default, info pages are installed by 'make install'. This can be prevented via the no-installinfo option.

## 12.2 Man pages

A package can also include man pages (but see the GNU standards on this matter, Section "Man Pages" in The GNU Coding Standards.) Man pages are declared using the 'MANS' primary. Generally the man\_MANS variable is used. Man pages are automatically installed in the correct subdirectory of mandir, based on the file extension.

File extensions such as '.1c' are handled by looking for the valid part of the extension and using that to determine the correct subdirectory of mandir. Valid section names are the digits '0' through '9', and the letters 'l' and 'n'.

Sometimes developers prefer to name a man page something like foo.man in the source, and then rename it to have the correct suffix, e.g. foo.1, when installing the file. Automake also supports this mode. For a valid section named SECTION, there is a corresponding directory named 'manSECTIONdir', and a corresponding '\_MANS' variable. Files listed in such a variable are installed in the indicated section. If the file already has a valid suffix, then it is installed as-is; otherwise the file suffix is changed to match the section.

For instance, consider this example:

man1\_MANS = rename.man thesame.1 alsothesame.1c

In this case, rename, man will be renamed to rename. 1 when installed, but the other files will keep their names.

By default, man pages are installed by 'make install'. However, since the GNU project does not require man pages, many maintainers do not expend effort to keep the man pages up to date. In these cases, the no-installman option will prevent the man pages from being installed by default. The user can still explicitly install them via 'make install-man'.

Here is how the man pages are handled in GNU cpio (which includes both Texinfo documentation and man pages):

```
man_MANS = cpio.1 mt.1
EXTRA_DIST = $(man_MANS)
```
Man pages are not currently considered to be source, because it is not uncommon for man pages to be automatically generated. Therefore they are not automatically included in the distribution. However, this can be changed by use of the 'dist\_' prefix.

The 'nobase\_' prefix is meaningless for man pages and is disallowed.

# 13 What Gets Installed

# 13.1 Basics of installation

Naturally, Automake handles the details of actually installing your program once it has been built. All files named by the various primaries are automatically installed in the appropriate places when the user runs make install.

A file named in a primary is installed by copying the built file into the appropriate directory. The base name of the file is used when installing.

```
bin_PROGRAMS = hello subdir/goodbye
```
In this example, both 'hello' and 'goodbye' will be installed in \$(bindir).

Sometimes it is useful to avoid the basename step at install time. For instance, you might have a number of header files in subdirectories of the source tree which are laid out precisely how you want to install them. In this situation you can use the 'nobase\_' prefix to suppress the base name step. For example:

nobase\_include\_HEADERS = stdio.h sys/types.h

Will install stdio.h in  $f(includedir)$  and types.h in  $f(includedir)/sys$ .

## 13.2 The two parts of install

Automake generates separate install-data and install-exec targets, in case the installer is installing on multiple machines which share directory structure—these targets allow the machine-independent parts to be installed only once. install-exec installs platformdependent files, and install-data installs platform-independent files. The install target depends on both of these targets. While Automake tries to automatically segregate objects into the correct category, the Makefile.am author is, in the end, responsible for making sure this is done correctly.

Variables using the standard directory prefixes 'data', 'info', 'man', 'include', 'oldinclude', 'pkgdata', or 'pkginclude' (e.g. 'data\_DATA') are installed by 'install-data'.

Variables using the standard directory prefixes 'bin', 'sbin', 'libexec', 'sysconf', 'localstate', 'lib', or 'pkglib' (e.g. 'bin\_PROGRAMS') are installed by 'install-exec'.

Any variable using a user-defined directory prefix with 'exec' in the name (e.g. 'myexecbin\_PROGRAMS' is installed by 'install-exec'. All other user-defined prefixes are installed by 'install-data'.

## 13.3 Extending installation

It is possible to extend this mechanism by defining an install-exec-local or install-data-local target. If these targets exist, they will be run at 'make install' time. These rules can do almost anything; care is required.

Automake also supports two install hooks, install-exec-hook and install-datahook. These hooks are run after all other install rules of the appropriate type, exec or data, have completed. So, for instance, it is possible to perform post-installation modifications using an install hook.

## 13.4 Staged installs

Automake generates support for the 'DESTDIR' variable in all install rules. 'DESTDIR' is used during the 'make install' step to relocate install objects into a staging area. Each object and path is prefixed with the value of 'DESTDIR' before being copied into the install area. Here is an example of typical DESTDIR usage:

```
make DESTDIR=/tmp/staging install
```
This places install objects in a directory tree built under /tmp/staging. If /gnu/bin/foo and /gnu/share/aclocal/foo.m4 are to be installed, the above command would install /tmp/staging/gnu/bin/foo and /tmp/staging/gnu/share/aclocal/foo.m4.

This feature is commonly used to build install images and packages. For more information, see Section "Makefile Conventions" in The GNU Coding Standards.

Support for 'DESTDIR' is implemented by coding it directly into the install rules. If your Makefile.am uses a local install rule (e.g., install-exec-local) or an install hook, then you must write that code to respect 'DESTDIR'.

## 13.5 Rules for the user

Automake also generates an uninstall target, an installdirs target, and an install-strip target.

Automake supports uninstall-local and uninstall-hook. There is no notion of separate uninstalls for "exec" and "data", as these features would not provide additional functionality.

Note that uninstall is not meant as a replacement for a real packaging tool.

# <span id="page-53-0"></span>14 What Gets Cleaned

The GNU Makefile Standards specify a number of different clean rules. See See Section "Standard Targets for Users" in The GNU Coding Standards.

Generally the files that can be cleaned are determined automatically by Automake. Of course, Automake also recognizes some variables that can be defined to specify additional files to clean. These variables are MOSTLYCLEANFILES, CLEANFILES, DISTCLEANFILES, and MAINTAINERCLEANFILES.

As the GNU Standards aren't always explicit as to which files should be removed by which target, we've adopted a heuristic which we believe was first formulated by François Pinard:

- If make built it, and it is commonly something that one would want to rebuild (for instance, a .o file), then mostlyclean should delete it.
- Otherwise, if make built it, then clean should delete it.
- If configure built it, then distclean should delete it
- If the maintainer built it, then maintainer-clean should delete it.

We recommend that you follow this same set of heuristics in your Makefile.am.

# <span id="page-53-1"></span>15 What Goes in a Distribution

### 15.1 Basics of distribution

The dist target in the generated Makefile.in can be used to generate a gzip'd tar file and other flavors of archive for distribution. The files is named based on the 'PACKAGE' and 'VERSION' variables defined by AM\_INIT\_AUTOMAKE (see [Section 5.6 \[Macros\], page 17\)](#page-18-0); more precisely the gzip'd tar file is named 'package-version.tar.gz'. You can use the make variable 'GZIP\_ENV' to control how gzip is run. The default setting is '--best'.

For the most part, the files to distribute are automatically found by Automake: all source files are automatically included in a distribution, as are all Makefile.ams and Makefile.ins. Automake also has a built-in list of commonly used files which are automatically included if they are found in the current directory (either physically, or as the target of a Makefile.am rule). This list is printed by 'automake --help'. Also, files which are read by configure (i.e. the source files corresponding to the files specified in various Autoconf macros such as AC\_CONFIG\_FILES and siblings) are automatically distributed.

Still, sometimes there are files which must be distributed, but which are not covered in the automatic rules. These files should be listed in the EXTRA\_DIST variable. You can mention files from subdirectories in EXTRA\_DIST.

You can also mention a directory in **EXTRA\_DIST**; in this case the entire directory will be recursively copied into the distribution. Please note that this will also copy *everything* in the directory, including CVS/RCS version control files. We recommend against using this feature.

If you define SUBDIRS, Automake will recursively include the subdirectories in the distribution. If SUBDIRS is defined conditionally (see [Chapter 20 \[Conditionals\], page 60\)](#page-61-0), Automake will normally include all directories that could possibly appear in SUBDIRS in the distribution. If you need to specify the set of directories conditionally, you can set the variable DIST\_SUBDIRS to the exact list of subdirectories to include in the distribution (see [Chapter 6 \[Top level\], page 20\)](#page-21-0).

## 15.2 Fine-grained distribution control

Sometimes you need tighter control over what does not go into the distribution; for instance you might have source files which are generated and which you do not want to distribute. In this case Automake gives fine-grained control using the 'dist' and 'nodist' prefixes. Any primary or '\_SOURCES' variable can be prefixed with 'dist\_' to add the listed files to the distribution. Similarly, 'nodist\_' can be used to omit the files from the distribution.

As an example, here is how you would cause some data to be distributed while leaving some source code out of the distribution:

```
dist_data_DATA = distribute-this
bin_PROGRAMS = foo
nodist_foo_SOURCES = do-not-distribute.c
```
### 15.3 The dist hook

Occasionally it is useful to be able to change the distribution before it is packaged up. If the dist-hook target exists, it is run after the distribution directory is filled, but before the actual tar (or shar) file is created. One way to use this is for distributing files in subdirectories for which a new Makefile.am is overkill:

dist-hook:

```
mkdir $(distdir)/random
cp -p $(srcdir)/random/a1 $(srcdir)/random/a2 $(distdir)/random
```
Another way to to use this is for removing unnecessary files that get recursively included by specifying a directory in EXTRA DIST:

EXTRA\_DIST = doc

dist-hook: rm -rf 'find \$(distdir)/doc -name CVS'

## 15.4 Checking the distribution

Automake also generates a distcheck target which can be of help to ensure that a given distribution will actually work. distcheck makes a distribution, then tries to do a VPATH build, run the testsuite, and finally make another tarfile to ensure the distribution is selfcontained.

Building the package involves running ./configure. If you need to supply additional flags to configure, define them in the DISTCHECK\_CONFIGURE\_FLAGS variable, either in your top-level Makefile.am, or on the command line when invoking make.

If the target distcheck-hook is defined in your Makefile.am, then it will be invoked by distcheck after the new distribution has been unpacked, but before the unpacked copy is configured and built. Your distcheck-hook can do almost anything, though as always caution is advised. Generally this hook is used to check for potential distribution errors not caught by the standard mechanism.

Speaking about potential distribution errors, distcheck will also ensure that the distclean target actually removes all built files. This is done by running make distcleancheck at the end of the VPATH build. By default, distcleancheck will run distclean and then make sure the build tree has been emptied by running \$(distcleancheck\_listfiles). Usually this check will find generated files that you forgot to add to the DISTCLEANFILES variable (see [Chapter 14 \[Clean\], page 52\)](#page-53-0).

The distcleancheck behaviour should be ok for most packages, otherwise you have the possibility to override the definitition of either the distcleancheck target, or the \$(distcleancheck\_listfiles) variable. For instance to disable distcleancheck completely, add the following rule to your top-level Makefile.am:

#### distcleancheck:

@:

If you want distcleancheck to ignore built files which have not been cleaned because they are also part of the distribution, add the following definition instead:

```
distcleancheck_listfiles = \backslashfind -type f -exec sh -c 'test -f $(\text{srcdir})/{\{\}\ |} || echo {''} ';'
```
The above definition is not the default because it's usually an error if your Makefiles cause some distributed files to be rebuilt when the user build the package. (Think about the user missing the tool required to build the file; or if the required tool is built by your package, consider the cross-compilation case where it can't be run.) There is a FAQ entry about this (see [Section 26.4 \[distcleancheck\], page 69](#page-70-0)), make sure you read it before playing with distcleancheck\_listfiles.

distcheck also checks that the uninstall target works properly, both for ordinary and 'DESTDIR' builds. It does this by invoking make uninstall, and then it checks the install tree to see if any files are left over. This check will make sure that you correctly coded your uninstall-related targets.

By default, the checking is done by the distuninstallcheck target, and the list of files in the install tree is generated by \$(distuninstallcheck\_listfiles) (this is a variable whose value is a shell command to run that prints the list of files to stdout).

Either of these can be overridden to modify the behavior of distcheck. For instance, to disable this check completely, you would write:

```
distuninstallcheck:
        @:
```
## 15.5 The types of distributions

Automake generates a '.tar.gz' file when asked to create a distribution and other archives formats, [Chapter 17 \[Options\], page 56](#page-57-0). The target dist-gzip generates the '.tar.gz' file only.

# <span id="page-56-0"></span>16 Support for test suites

Automake supports two forms of test suites.

# 16.1 Simple Tests

If the variable TESTS is defined, its value is taken to be a list of programs to run in order to do the testing. The programs can either be derived objects or source objects; the generated rule will look both in srcdir and .. Programs needing data files should look for them in srcdir (which is both an environment variable and a make variable) so they work when building in a separate directory (see Section "Build Directories " in The Autoconf Manual), and in particular for the distcheck target (see [Chapter 15 \[Dist\], page 52](#page-53-1)).

The number of failures will be printed at the end of the run. If a given test program exits with a status of 77, then its result is ignored in the final count. This feature allows non-portable tests to be ignored in environments where they don't make sense.

The variable TESTS\_ENVIRONMENT can be used to set environment variables for the test run; the environment variable srcdir is set in the rule. If all your test programs are scripts, you can also set TESTS\_ENVIRONMENT to an invocation of the shell (e.g. ' $\mathcal{F}(\text{SHEL}) - x'$ ); this can be useful for debugging the tests.

You may define the variable XFAIL\_TESTS to a list of tests (usually a subset of TESTS) that are expected to fail. This will reverse the result of those tests.

Automake ensures that each program listed in TESTS is built before any tests are run; you can list both source and derived programs in TESTS. For instance, you might want to run a C program as a test. To do this you would list its name in TESTS and also in check\_PROGRAMS, and then specify it as you would any other program.

## 16.2 DejaGNU Tests

If 'dejagnu' (<ftp://ftp.gnu.org/gnu/dejagnu/>) appears in AUTOMAKE\_OPTIONS, then a dejagnu-based test suite is assumed. The variable DEJATOOL is a list of names which are passed, one at a time, as the --tool argument to runtest invocations; it defaults to the name of the package.

The variable RUNTESTDEFAULTFLAGS holds the  $-$ tool and  $-$ srcdir flags that are passed to dejagnu by default; this can be overridden if necessary.

The variables EXPECT and RUNTEST can also be overridden to provide project-specific values. For instance, you will need to do this if you are testing a compiler toolchain, because the default values do not take into account host and target names.

The contents of the variable RUNTESTFLAGS are passed to the runtest invocation. This is considered a "user variable" (see [Section 2.5 \[User Variables\], page 4\)](#page-5-0). If you need to set runtest flags in Makefile.am, you can use AM\_RUNTESTFLAGS instead.

Automake will generate rules to create a local site.exp file, defining various variables detected by ./configure. This file is automatically read by DejaGnu. It is ok for the user of a package to edit this file in order to tune the test suite. However this is not the place where the test suite author should define new variables: this should be done elsewhere in the real test suite code. Especially, site.exp should not be distributed.

For more information regarding DejaGnu test suites, see See The DejaGnu Manual. In either case, the testing is done via 'make check'.

## 16.3 Install Tests

The installcheck target is available to the user as a way to run any tests after the package has been installed. You can add tests to this by writing an installcheck-local target.

# <span id="page-57-0"></span>17 Changing Automake's Behavior

Various features of Automake can be controlled by options in the Makefile.am. Such options are applied on a per-Makefile basis when listed in a special Makefile variable named AUTOMAKE\_OPTIONS. They are applied globally to all processed Makefiles when listed in the first argument of AM\_INIT\_AUTOMAKE in configure.in. Currently understood options are:

gnits gnu

foreign

cygnus

Set the strictness as appropriate. The gnits option also implies readme-alpha and check-news.

ansi2knr

path/ansi2knr

Turn on automatic de-ANSI-fication. See [Section 9.13 \[ANSI\], page 39](#page-40-1). If preceded by a path, the generated Makefile.in will look in the specified directory to find the ansi2knr program. The path should be a relative path to another directory in the same distribution (Automake currently does not check this).

check-news

Cause make dist to fail unless the current version number appears in the first few lines of the NEWS file.

dejagnu Cause dejagnu-specific rules to be generated. See [Chapter 16 \[Tests\], page 55.](#page-56-0)

#### dist-bzip2

Generate a dist-bzip2 target, creating a bzip2 tar archive of the distribution. dist will create it in addition to the other formats. bzip2 archives are frequently smaller than gzipped archives.

#### dist-shar

Generate a dist-shar target, creating a shar archive of the distribution. dist will create it in addition to the other formats.

dist-zip Generate a dist-zip target, creating a zip archive of the distribution. dist will create it in addition to the other formats.

#### dist-tarZ

Generate a dist-tarZ target, creating a compressed tar archive of the distribution. dist will create it in addition to the other formats.

#### no-define

This options is meaningful only when passed as an argument to AM\_INIT\_ AUTOMAKE. It will prevent the PACKAGE and VERSION variables to be AC\_DEFINEd.

#### no-dependencies

This is similar to using '--include-deps' on the command line, but is useful for those situations where you don't have the necessary bits to make automatic dependency tracking work See [Section 9.14 \[Dependencies\], page 40.](#page-41-0) In this case the effect is to effectively disable automatic dependency tracking.

#### no-exeext

If your Makefile.am defines a target 'foo', it will override a target named 'foo\$(EXEEXT)'. This is necessary when EXEEXT is found to be empty. However, by default automake will generate an error for this use. The no-exeext option will disable this error. This is intended for use only where it is known in advance that the package will not be ported to Windows, or any other operating system using extensions on executables.

#### no-installinfo

The generated Makefile.in will not cause info pages to be built or installed by default. However, info and install-info targets will still be available. This option is disallowed at 'GNU' strictness and above.

#### no-installman

The generated Makefile.in will not cause man pages to be installed by default. However, an install-man target will still be available for optional installation. This option is disallowed at 'GNU' strictness and above.

nostdinc This option can be used to disable the standard '-I' options which are ordinarily automatically provided by Automake.

#### no-texinfo.tex

Don't require texinfo.tex, even if there are texinfo files in this directory.

#### readme-alpha

If this release is an alpha release, and the file README-alpha exists, then it will be added to the distribution. If this option is given, version numbers are expected to follow one of two forms. The first form is 'MAJOR.MINOR.ALPHA', where each element is a number; the final period and number should be left off for non-alpha releases. The second form is 'MAJOR.MINORALPHA', where ALPHA is a letter; it should be omitted for non-alpha releases.

#### std-options

Make the installcheck target check that installed scripts and programs support the --help and --version options. This also provides a basic check that the program's run-time dependencies are satisfied after installation.

In a few situations, programs (or scripts) have to be exempted from this test. For instance false (from GNU sh-utils) is never successful, even for --help or --version. You can list such programs in the variable AM\_INSTALLCHECK\_ STD\_OPTIONS\_EXEMPT. Programs (not scripts) listed in this variable should be suffixed by  $\S$ (EXEEXT) for the sake of Win32 or OS/2. For instance suppose we build false as a program but true.sh as a script, and that neither of them support --help or --version:

```
AUTOMAKE_OPTIONS = std-options
binPROGRAMS = false \ldotsbin\_SCRIPTS = true.sh...
AM_INSTALLCHECK_STD_OPTIONS_EXEMPT = false$(EXEEXT) true.sh
```
subdir-objects

If this option is specified, then objects are placed into the subdirectory of the build directory corresponding to the subdirectory of the source file. For instance if the source file is subdir/file.cxx, then the output file would be subdir/file.o.

version A version number (e.g. '0.30') can be specified. If Automake is not newer than the version specified, creation of the Makefile.in will be suppressed.

```
-Wcategory or --warnings=category
```
These options behave exactly like their command-line counterpart (see [Chapter 4 \[Invoking Automake\], page 9\)](#page-10-0). This allows you to enable or disable some warning categories on a per-file basis. You can also setup some warnings for your entire project; for instance try AM\_INIT\_AUTOMAKE([-Wall]) in your configure.in.

Unrecognized options are diagnosed by automake.

If you want an option to apply to all the files in the tree, you can use the AM\_INIT\_ AUTOMAKE macro in configure.in. See [Section 5.6 \[Macros\], page 17](#page-18-0).

# 18 Miscellaneous Rules

There are a few rules and variables that didn't fit anywhere else.

## 18.1 Interfacing to etags

Automake will generate rules to generate TAGS files for use with GNU Emacs under some circumstances.

If any C, C++ or Fortran 77 source code or headers are present, then tags and TAGS targets will be generated for the directory.

At the topmost directory of a multi-directory package, a tags target file will be generated which, when run, will generate a TAGS file that includes by reference all TAGS files from subdirectories.

The tags target will also be generated if the variable ETAGS\_ARGS is defined. This variable is intended for use in directories which contain taggable source that etags does not understand. The user can use the **ETAGSFLAGS** to pass additional flags to etags; AM\_ ETAGSFLAGS is also available for use in Makefile.am.

Here is how Automake generates tags for its source, and for nodes in its Texinfo file:

ETAGS\_ARGS =  $automake.in --lang=none$ 

 $-\text{regex}$ <sup>-</sup>/^@node[\t]+\([^,]+\)/\1/' automake.texi

If you add filenames to 'ETAGS\_ARGS', you will probably also want to set 'TAGS\_DEPENDENCIES'. The contents of this variable are added directly to the dependencies for the tags target.

Automake also generates a ctags target which can be used to build vi-style tags files. The variable CTAGS is the name of the program to invoke (by default 'ctags'); CTAGSFLAGS can be used by the user to pass additional flags, and AM\_CTAGSFLAGS can be used by the Makefile.am.

Automake will also generate an ID target which will run mkid on the source. This is only supported on a directory-by-directory basis.

Automake also supports the [GNU Global Tags program \(](http://www.gnu.org/software/global/)http://www.gnu.org/ [software/global/](http://www.gnu.org/software/global/)). The GTAGS target runs Global Tags automatically and puts the result in the top build directory. The variable GTAGS\_ARGS holds arguments which are passed to gtags.

## <span id="page-60-0"></span>18.2 Handling new file extensions

It is sometimes useful to introduce a new implicit rule to handle a file type that Automake does not know about.

For instance, suppose you had a compiler which could compile '.foo' files to '.o' files. You would simply define an suffix rule for your language:

.foo.o:

```
foocc -c -o $0 $<
```
Then you could directly use a '.foo' file in a '\_SOURCES' variable and expect the correct results:

bin\_PROGRAMS = doit

doit\_SOURCES = doit.foo

This was the simpler and more common case. In other cases, you will have to help Automake to figure which extensions you are defining your suffix rule for. This usually happens when your extensions does not start with a dot. Then, all you have to do is to put a list of new suffixes in the SUFFIXES variable before you define your implicit rule.

For instance the following definition prevents Automake to misinterpret '.idlC.cpp:' as an attempt to transform '.idlC' into '.cpp'.

SUFFIXES = .idl C.cpp

.idlC.cpp: # whatever

As you may have noted, the SUFFIXES variable behaves like the .SUFFIXES special target of make. You should not touch .SUFFIXES yourself, but use SUFFIXES instead and let Automake generate the suffix list for .SUFFIXES. Any given SUFFIXES go at the start of the generated suffixes list, followed by Automake generated suffixes not already in the list.

# 18.3 Support for Multilibs

Automake has support for an obscure feature called multilibs. A multilib is a library which is built for multiple different ABIs at a single time; each time the library is built with a different target flag combination. This is only useful when the library is intended to be cross-compiled, and it is almost exclusively used for compiler support libraries.

The multilib support is still experimental. Only use it if you are familiar with multilibs and can debug problems you might encounter.

# 19 Include

Automake supports an include directive which can be used to include other Makefile fragments when automake is run. Note that these fragments are read and interpreted by automake, not by make. As with conditionals, make has no idea that include is in use.

There are two forms of include:

```
include $(srcdir)/file
```
Include a fragment which is found relative to the current source directory.

#### include \$(top\_srcdir)/file

Include a fragment which is found relative to the top source directory.

Note that if a fragment is included inside a conditional, then the condition applies to the entire contents of that fragment.

Makefile fragments included this way are always distributed because there are needed to rebuild Makefile.in.

# <span id="page-61-0"></span>20 Conditionals

Automake supports a simple type of conditionals.

Before using a conditional, you must define it by using AM\_CONDITIONAL in the configure.in file (see [Section 5.6 \[Macros\], page 17\)](#page-18-0).

```
AM_CONDITIONAL (conditional, condition) [Macro]
     The conditional name, conditional, should be a simple string starting with a letter
     and containing only letters, digits, and underscores. It must be different from 'TRUE'
     and 'FALSE' which are reserved by Automake.
```
The shell condition (suitable for use in a shell if statement) is evaluated when configure is run. Note that you must arrange for every AM\_CONDITIONAL to be invoked every time configure is run – if AM\_CONDITIONAL is run conditionally (e.g., in a shell if statement), then the result will confuse automake.

Conditionals typically depend upon options which the user provides to the configure script. Here is an example of how to write a conditional which is true if the user uses the '--enable-debug' option.

```
AC_ARG_ENABLE(debug,
[ --enable-debug Turn on debugging],
[case "${enableval}" in
 yes) debug=true ;;
 no) debug=false ;;
 *) AC_MSG_ERROR(bad value ${enableval} for --enable-debug) ;;
esac],[debug=false])
AM_CONDITIONAL(DEBUG, test x$debug = xtrue)
```
Here is an example of how to use that conditional in Makefile.am:

```
if DEBUG
DBG = debug
else
DBG =endif
noinst_PROGRAMS = $(DBG)
```
This trivial example could also be handled using EXTRA PROGRAMS (see [Section 9.1.4 \[Conditional Programs\], page 26](#page-27-0)).

You may only test a single variable in an **if** statement, possibly negated using '!'. The else statement may be omitted. Conditionals may be nested to any depth. You may specify an argument to else in which case it must be the negation of the condition used for the current if. Similarly you may specify the condition which is closed by an end:

```
if DEBUG
DBG = debug
else !DEBUG
DBG =endif !DEBUG
```
Unbalanced conditions are errors.

Note that conditionals in Automake are not the same as conditionals in GNU Make. Automake conditionals are checked at configure time by the configure script, and affect the translation from Makefile.in to Makefile. They are based on options passed to configure and on results that configure has discovered about the host system. GNU Make conditionals are checked at make time, and are based on variables passed to the make program or defined in the Makefile.

Automake conditionals will work with any make program.

# 21 The effect of --gnu and --gnits

The '--gnu' option (or 'gnu' in the 'AUTOMAKE\_OPTIONS' variable) causes automake to check the following:

• The files INSTALL, NEWS, README, AUTHORS, and ChangeLog, plus one of COPYING.LIB, COPYING.LESSER or COPYING, are required at the topmost directory of the package.

• The options 'no-installman' and 'no-installinfo' are prohibited.

Note that this option will be extended in the future to do even more checking; it is advisable to be familiar with the precise requirements of the GNU standards. Also, '--gnu' can require certain non-standard GNU programs to exist for use by various maintainer-only targets; for instance in the future pathchk might be required for 'make dist'.

The '--gnits' option does everything that '--gnu' does, and checks the following as well:

- 'make installcheck' will check to make sure that the --help and --version really print a usage message and a version string, respectively. This is the std-options option (see [Chapter 17 \[Options\], page 56](#page-57-0)).
- 'make dist' will check to make sure the NEWS file has been updated to the current version.
- 'VERSION' is checked to make sure its format complies with Gnits standards.
- If 'VERSION' indicates that this is an alpha release, and the file README-alpha appears in the topmost directory of a package, then it is included in the distribution. This is done in '--gnits' mode, and no other, because this mode is the only one where version number formats are constrained, and hence the only mode where Automake can automatically determine whether README-alpha should be included.
- The file THANKS is required.

# 22 The effect of --cygnus

Some packages, notably GNU GCC and GNU gdb, have a build environment originally written at Cygnus Support (subsequently renamed Cygnus Solutions, and then later purchased by Red Hat). Packages with this ancestry are sometimes referred to as "Cygnus" trees.

A Cygnus tree has slightly different rules for how a Makefile.in is to be constructed. Passing '--cygnus' to automake will cause any generated Makefile.in to comply with Cygnus rules.

Here are the precise effects of '--cygnus':

- Info files are always created in the build directory, and not in the source directory.
- texinfo.tex is not required if a Texinfo source file is specified. The assumption is that the file will be supplied, but in a place that Automake cannot find. This assumption is an artifact of how Cygnus packages are typically bundled.
- 'make dist' is not supported, and the rules for it are not generated. Cygnus-style trees use their own distribution mechanism.
- Certain tools will be searched for in the build tree as well as in the user's 'PATH'. These tools are runtest, expect, makeinfo and texi2dvi.
- --foreign is implied.
- The options 'no-installinfo' and 'no-dependencies' are implied.
- The macros 'AM\_MAINTAINER\_MODE' and 'AM\_CYGWIN32' are required.
- The check target doesn't depend on all.

GNU maintainers are advised to use 'gnu' strictness in preference to the special Cygnus mode. Some day, perhaps, the differences between Cygnus trees and GNU trees will disappear (for instance, as GCC is made more standards compliant). At that time the special Cygnus mode will be removed.

# 23 When Automake Isn't Enough

Automake's implicit copying semantics means that many problems can be worked around by simply adding some make targets and rules to Makefile.in. Automake will ignore these additions.

There are some caveats to doing this. Although you can overload a target already used by Automake, it is often inadvisable, particularly in the topmost directory of a package with subdirectories. However, various useful targets have a '-local' version you can specify in your Makefile.in. Automake will supplement the standard target with these user-supplied targets.

The targets that support a local version are all, info, dvi, ps, pdf, check, install-data, install-exec, uninstall, installdirs, installcheck and the various clean targets (mostlyclean, clean, distclean, and maintainer-clean). Note that there are no uninstall-exec-local or uninstall-data-local targets; just use uninstall-local. It doesn't make sense to uninstall just data or just executables.

For instance, here is one way to install a file in /etc:

```
install-data-local:
        $(INSTALL_DATA) $(srcdir)/afile $(DESTDIR)/etc/afile
```
Some targets also have a way to run another target, called a hook, after their work is done. The hook is named after the principal target, with '-hook' appended. The targets allowing hooks are install-data, install-exec, uninstall, dist, and distcheck.

For instance, here is how to create a hard link to an installed program:

```
install-exec-hook:
        ln $(DESTDIR)$(bindir)/program$(EXEEXT) \
           $(DESTDIR)$(bindir)/proglink$(EXEEXT)
```
Although cheaper and more portable than symbolic links, hard links will not work everywhere (for instance  $OS/2$  does not have ln). Ideally you should fall back to  $cp -p$  when ln does not work. An easy way, if symbolic links are acceptable to you, is to add  $AC\_PROG\_LN\_S$ to configure.in (see Section "Particular Program Checks" in The Autoconf Manual) and use \$(LN\_S) in Makefile.am.

For instance, here is how you could install a versioned copy of a program using  $f(LN_S)$ :

```
install-exec-hook:
        cd $(DESTDIR)$(bindir) && \
          mv -f prog$(EXEEXT) prog-$(VERSION)$(EXEEXT) && \
          $(LN_S) prog-$(VERSION)$(EXEEXT) prog$(EXEEXT)
```
Note that we rename the program so that a new version will erase the symbolic link, not the real binary. Also we cd into the destination directory in order to create relative links.

# 24 Distributing Makefile.ins

Automake places no restrictions on the distribution of the resulting Makefile.ins. We still encourage software authors to distribute their work under terms like those of the GPL, but doing so is not required to use Automake.

Some of the files that can be automatically installed via the  $-\texttt{add-missing}$  switch do fall under the GPL. However, these also have a special exception allowing you to distribute them with your package, regardless of the licensing you choose.

# 25 Automake API versioning

New Automake releases usually include bug fixes and new features. Unfortunately they may also introduce new bugs and incompatibilities. This makes four reasons why a package may require a particular Automake version.

Things get worse when maintaining a large tree of packages, each one requiring a different version of Automake. In the past, this meant that any developer (and sometime users) had to install several versions of Automake in different places, and switch '\$PATH' appropriately for each package.

Starting with version 1.6, Automake installs versioned binaries. This means you can install several versions of Automake in the same '\$prefix', and can select an arbitrary Automake version by running 'automake-1.6' or 'automake-1.7' without juggling with '\$PATH'. Furthermore, Makefile's generated by Automake 1.6 will use 'automake-1.6' explicitly in their rebuild rules.

Note that '1.6' in 'automake-1.6' is Automake's API version, not Automake's version. If a bug fix release is made, for instance Automake 1.6.1, the API version will remain 1.6. This means that a package which work with Automake 1.6 should also work with 1.6.1; after all, this is what people expect from bug fix releases.

Note that if your package relies on a feature or a bug fix introduced in a release, you can pass this version as an option to Automake to ensure older releases will not be used. For instance, use this in your configure.in:

AM\_INIT\_AUTOMAKE(1.6.1) dnl Require Automake 1.6.1 or better.

or, in a particular Makefile.am:

AUTOMAKE\_OPTIONS = 1.6.1 # Require Automake 1.6.1 or better.

Automake will print an error message if its version is older than the requested version.

## What is in the API

Automake's programming interface is not easy to define. Basically it should include at least all documented variables and targets that a 'Makefile.am' author can use, any behavior associated with them (e.g. the places where '-hook''s are run), the command line interface of 'automake' and 'aclocal', . . .

## What is not in the API

Every undocumented variable, target, or command line option, is not part of the API. You should avoid using them, as they could change from one version to the other (even in bug fix releases, if this helps to fix a bug).

If it turns out you need to use such a undocumented feature, contact [automake@gnu.org](mailto:automake@gnu.org) and try to get it documented and exercised by the test-suite.

# 26 Frequently Asked Questions about Automake

This chapter covers some questions that often come up on the mailing lists.

## <span id="page-66-0"></span>26.1 CVS and generated files

#### 26.1.1 Background: distributed generated files

Packages made with Autoconf and Automake ship with some generated files like configure or Makefile.in. These files were generated on the developer's host and are distributed so that end-users do not have to install the maintainer tools required to rebuild them. Other generated files like Lex scanners, Yacc parsers, or Info documentation, are usually distributed on similar grounds.

Automake output rules in Makefiles to rebuild these files. For instance make will run autoconf to rebuild configure whenever configure.in is changed. This makes development safer by ensuring a configure is never out-of-date with respect to configure.in.

As generated files shipped in packages are up-to-date, and because tar preserves timestamps, these rebuild rules are not triggered when a user unpacks and builds a package.

### 26.1.2 Background: CVS and timestamps

Unless you use CVS keywords (in which case files must be updated at commit time), CVS preserves timestamp during cvs commit and cvs import -d operations.

When you check out a file using  $\cos$  checkout its timestamp is set to that of the revision which is being checked out.

However, during cvs update, files will have the date of the update, not the original timestamp of this revision. This is meant to make sure that make notices sources files have been updated.

This timestamp shift is troublesome when both sources and generated files are kept under CVS. Because CVS processes files in alphabetical order, configure.in will appear older than configure after a cvs update that updates both files, even if configure was newer than configure.in when it was checked in. Calling make will then trigger a spurious rebuild of configure.

#### 26.1.3 Living with CVS in Autoconfiscated projects

There are basically two clans amongst maintainers: those who keep all distributed files under CVS, including generated files, and those who keep generated files out of CVS.

## All files in CVS

- The CVS repository contains all distributed files so you know exactly what is distributed, and you can checkout any prior version entirely.
- Maintainers can see how generated files evolve (for instance you can see what happens to your Makefile.ins when you upgrade Automake and make sure they look OK).
- Users do not need the autotools to build a checkout of the project, it works just like a released tarball.
- If users use cvs update to update their copy, instead of cvs checkout to fetch a fresh one, timestamps will be inaccurate. Some rebuild rules will be triggered and attempt to run developer tools such as autoconf or automake.

Actually, calls to such tools are all wrapped into a call to the missing script discussed later (see [Section 26.2 \[maintainer-mode\], page 67](#page-68-0)). missing will take care of fixing the timestamps when these tools are not installed, so that the build can continue.

- In distributed development, developers are likely to have different version of the maintainer tools installed. In this case rebuilds triggered by timestamp lossage will lead to spurious changes to generated files. There are several solutions to this:
	- All developers should use the same versions, so that the rebuilt files are identical to files in CVS. (This starts to be difficult when each project you work on uses different versions.)
	- Or people use a script to fix the timestamp after a checkout (the GCC folks have such a script).
	- Or configure.in uses AM\_MAINTAINER\_MODE, which will disable all these rebuild rules by default. This is further discussed in [Section 26.2 \[maintainer-mode\],](#page-68-0) [page 67.](#page-68-0)
- Although we focused on spurious rebuilds, the converse can also happen. CVS's timestamp handling can also let you think an out-of-date file is up-to-date.

For instance, suppose a developer has modified Makefile.am and rebuilt Makefile.in, and then decide to do a last-minute change to Makefile.am right before checking in both files (without rebuilding Makefile.in to account for the change).

This last change to Makefile.am make the copy of Makefile.in out-of-date. Since CVS processes files alphabetically, when another developer cvs update his or her tree, Makefile.in will happen to be newer than Makefile.am. This other developer will not see Makefile.in is out-of-date.

## Generated files out of CVS

One way to get CVS and make working peacefully is to never store generated files in CVS, i.e., do not CVS-control files which are Makefile targets (or derived files in Make terminology).

This way developers are not annoyed by changes to generated files. It does not matter if they all have different versions (assuming they are compatible, of course). And finally, timestamps are not lost, changes to sources files can't be missed as in the Makefile.am/Makefile.in example discussed earlier.

The drawback is that the CVS repository is not an exact copy of what is distributed and that users now need to install various development tools (maybe even specific versions) before they can build a checkout. But, after all, CVS's job is versioning, not distribution.

Allowing developers to use different versions of their tools can also hide bugs during distributed development. Indeed, developers will be using (hence testing) their own generated files, instead of the generated files that will be released actually. The developer who prepares the tarball might be using a version of the tool that produces bogus output (for instance a non-portable C file), something other developers could have noticed if they weren't using their own versions of this tool.

#### 26.1.4 Third-party files

Another class of files not discussed here (because they do not cause timestamp issues) are files which are shipped with a package, but maintained elsewhere. For instance tools like gettextize and autopoint (from Gettext) or libtoolize (from Libtool), will install or update files in your package.

These files, whether they are kept under CVS or not, raise similar concerns about version mismatch between developers' tools. The Gettext manual has a section about this, see Section "Integrating with CVS" in GNU gettext tools.

#### <span id="page-68-0"></span>26.2 missing and AM\_MAINTAINER\_MODE

### 26.2.1 missing

The missing script is a wrapper around several maintainer tools, designed to warn users if a maintainer tool is required but missing. Typical maintainer tools are autoconf, automake, bison, etc. Because file generated by these tools are shipped with the other sources of a package, these tools shouldn't be required during a user build and they are not checked for in configure.

However, if for some reason a rebuild rule is triggered and involves a missing tool, missing will notice it and warn the user. Besides the warning, when a tool is missing, missing will attempt to fix timestamps in a way which allow the build to continue. For instance missing will touch configure if autoconf is not installed. When all distributed files are kept under CVS, this feature of missing allows user with no maintainer tools to build a package off CVS, bypassing any timestamp inconsistency implied by cvs update.

If the required tool is installed, missing will run it and won't attempt to continue after failures. This is correct during development: developers love fixing failures. However, users with wrong versions of maintainer tools may get an error when the rebuild rule is spuriously triggered, halting the build. This failure to let the build continue is one of the arguments of the AM\_MAINTAINER\_MODE advocates.

#### 26.2.2 AM\_MAINTAINER\_MODE

AM\_MAINTAINER\_MODE disables the so called "rebuild rules" by default. If you have AM\_ MAINTAINER\_MODE in configure.ac, and run ./configure && make, then make will  $*{\rm never*}$ attempt to rebuilt configure, Makefile.ins, Lex or Yacc outputs, etc. I.e., this disables build rules for files which are usually distributed and that users should normally not have to update.

If you run ./configure --enable-maintainer-mode, then these rebuild rules will be active.

People use AM\_MAINTAINER\_MODE either because they do want their users (or themselves) annoyed by timestamps lossage (see [Section 26.1 \[CVS\], page 65](#page-66-0)), or because they simply can't stand the rebuild rules and prefer running maintainer tools explicitly.

AM\_MAINTAINER\_MODE also allows you to disable some custom build rules conditionally. Some developers use this feature to disable rules that need exotic tools that users may not have available.

Several years ago François Pinard pointed out several arguments against  $AM$ MAINTAINER\_MODE. Most of them relate to insecurity. By removing dependencies you get non-dependable builds: change to sources files can have no effect on generated files and this can be very confusing when unnoticed. He adds that security shouldn't be reserved to maintainers (what --enable-maintainer-mode suggests), on the contrary. If one user has to modify a Makefile.am, then either Makefile.in should be updated or a warning should be output (this is what Automake uses missing for) but the last thing you want is that nothing happens and the user doesn't notice it (this is what happens when rebuild rules are disabled by AM\_MAINTAINER\_MODE).

Jim Meyering, the inventor of the AM\_MAINTAINER\_MODE macro was swayed by François's arguments, and got rid of AM\_MAINTAINER\_MODE in all of his packages.

Still many people continue to use AM\_MAINTAINER\_MODE, because it helps them working on projects where all files are kept under CVS, and because missing isn't enough if you have the wrong version of the tools.

## 26.3 Why doesn't Automake support wildcards?

Developers are lazy. They often would like to use wildcards in Makefile.ams, so they don't need to remember they have to update Makefile. ams every time they add, delete, or rename a file.

There are several objections to this:

• When using CVS (or similar) developers need to remember they have to run cvs add or cvs rm anyway. Updating Makefile.am accordingly quickly becomes a reflex.

Conversely, if your application doesn't compile because you forgot to add a file in Makefile.am, it will help you remember to cvs add it.

- Using wildcards makes easy to distribute files by mistake. For instance some code a developer is experimenting with (a test case, say) but which should not be part of the distribution.
- Using wildcards it's easy to omit some files by mistake. For instance one developer creates a new file, uses it at many places, but forget to commit it. Another developer then checkout the incomplete project and is able to run 'make dist' successfully, even though a file is missing.
- Listing files, you control \*exactly\* what you distribute. If some file that should be distributed is missing from your tree, make dist will complain. Besides, you don't distribute more than what you listed.
- Finally it's really hard to forget adding a file to Makefile.am, because if you don't add it, it doesn't get compiled nor installed, so you can't even test it.

Still, these are philosophical objections, and as such you may disagree, or find enough value in wildcards to dismiss all of them. Before you start writing a patch against Automake to teach it about wildcards, let's see the main technical issue: portability.

Although \$(wildcard ...) works with GNU make, it is not portable to other make implementations.

The only way Automake could support  $\{(wildcard \dots)\}\$ is by expending  $(\{wildcard \dots)\}\$ ...) when automake is run. Resulting Makefile.ins would be portable since they would list all files and not use  $\frac{1}{2}$  (wildcard ...). However that means developers need to remember they must run automake each time they add, delete, or rename files.

Compared to editing Makefile.am, this is really little win. Sure, it's easier and faster to type automake; make than to type emacs Makefile.am; make. But nobody bothered enough to write a patch add support for this syntax. Some people use scripts to generated file lists in Makefile.am or in separate Makefile fragments.

Even if you don't care about portability, and are tempted to use  $\$(\text{wildcard} \dots)$ anyway because you target only GNU Make, you should know there are many places where Automake need to know exactly which files should be processed. As Automake doesn't know how to expand \$(wildcard ...), you cannot use it in these places. \$(wildcard ...) is a blackbox comparable to AC\_SUBSTed variables as far Automake is concerned.

You can get warnings about  $\$(\text{widcard} \dots)$  constructs using the -Wportability flag.

## <span id="page-70-0"></span>26.4 Files left in build directory after distclean

This is a diagnostic you might encounter while running make distcheck.

As explained in [Chapter 15 \[Dist\], page 52,](#page-53-1) make distcheck attempts to build and check your package for errors like this one.

make distcheck will perform a VPATH build of your package, and then call make distclean. Files left in the build directory after make distclean has run are listed after this error.

This diagnostic really covers two kinds of errors:

- files that are forgotten by distclean;
- distributed files that are erroneously rebuilt.

The former left-over files are not distributed, so the fix is to mark them for cleaning (see [Chapter 14 \[Clean\], page 52](#page-53-0)), this is obvious and doesn't deserve more explanations.

The latter bug is not always easy to understand and fix, so let's proceed with an example. Suppose our package contains a program for which we want to build a man page using help2man. GNU help2man produces simple manual pages from the --help and --version output of other commands (see Section "Overview" in The Help2man Manual). Because we don't to force want our users to install help2man, we decide to distribute the generated man page using the following setup.

# This Makefile.am is bogus. bin\_PROGRAMS = foo foo\_SOURCES = foo.c dist\_man\_MANS = foo.1

foo.1: foo\$(EXEEXT) help2man --output=foo.1 ./foo\$(EXEEXT)

This will effectively distribute the man page. However, make distcheck will fail with:

ERROR: files left in build directory after distclean: ./foo.1

Why was foo.1 rebuilt? Because although distributed, foo.1 depends on a nondistributed built file: foo\$(EXEEXT). foo\$(EXEEXT) is built by the user, so it will always appear to be newer than the distributed foo.1.

make distcheck caught an inconsistency in our package. Our intent was to distribute foo.1 so users do not need installing help2man, however since this our rule causes this file to be always rebuilt, users do need help2man. Either we should ensure that foo.1 is not rebuilt by users, or there is no point in distributing foo.1.

More generally, the rule is that distributed files should never depend on non-distributed built files. If you distribute something generated, distribute its sources.

One way to fix the above example, while still distributing foo.1 is to not depend on foo\$(EXEEXT). For instance, assuming foo --version and foo --help do not change unless foo.c or configure.ac change, we could write the following Makefile.am:

```
bin_PROGRAMS = foo
foo_SOURCES = foo.c
dist_man_MANS = foo.1
foo.1: foo.c $(top_srcdir)/configure.ac
        $(MAKE) $(AM_MAKEFLAGS) foo$(EXEEXT)
help2man --output=foo.1 ./foo$(EXEEXT)
```
This way, foo.1 will not get rebuilt every time foo\$(EXEEXT) changes. The make call makes sure foo\$(EXEEXT) is up-to-date before help2man. Another way to ensure this would be to use separate directories for binaries and man pages, and set SUBDIRS so that binaries are built before man pages.

We could also decide not to distribute foo.1. In this case it's fine to have foo.1 dependent upon foo\$(EXEEXT), since both will have to be rebuilt. However it would be impossible to build the package in a cross-compilation, because building foo.1 involves an execution of foo\$(EXEEXT).

Another context where such errors are common is when distributed files are built by tools which are built by the package. The pattern is similar:

distributed-file: built-tools distributed-sources build-command

should be changed to

```
distributed-file: distributed-sources
        $(MAKE) $(AM_MAKEFLAGS) built-tools
        build-command
```
or you could choose not to distribute distributed-file, if cross-compilation does not matter.

The points made through these examples are worth a summary:
- Distributed files should never depend upon non-distributed built files.
- Distributed files should be distributed will all their dependencies.
- If a file is intended be rebuilt by users, there is no point in distributing it.

For desperate cases, it's always possible to disable this check by setting distcleancheck\_ listfiles as documented in [Chapter 15 \[Dist\], page 52.](#page-53-0) Make sure you do understand the reason why make distcheck complains before you do this. distcleancheck\_listfiles is a way to hide errors, not to fix them. You can always do better.

<span id="page-72-0"></span> $\sqrt{2\pi}$ 

✡ ✠

# <span id="page-73-0"></span>Macro and Variable Index

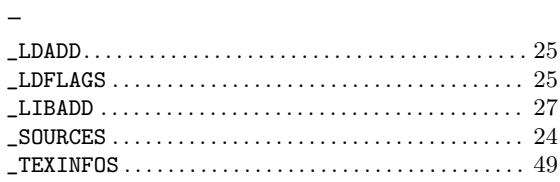

#### $\mathbf A$

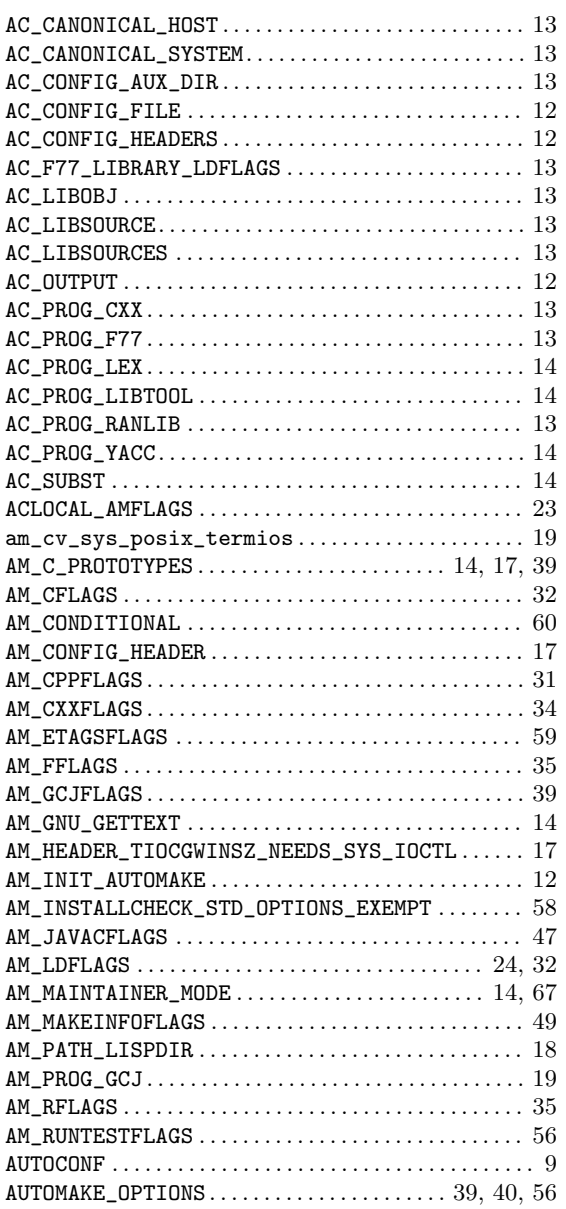

#### $\, {\bf B}$

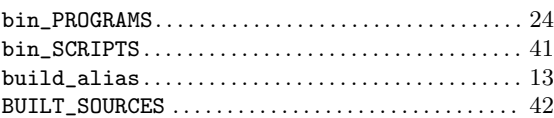

#### $\mathbf C$

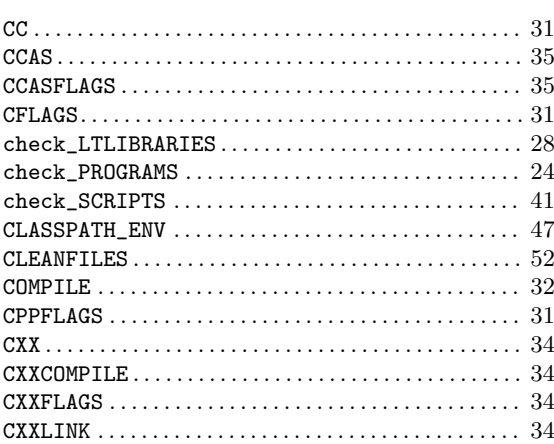

#### $\mathbf D$

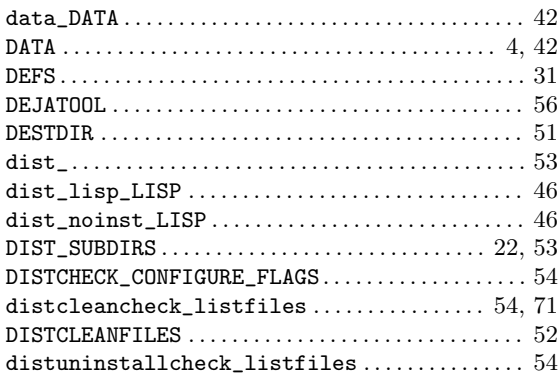

#### ${\bf E}$

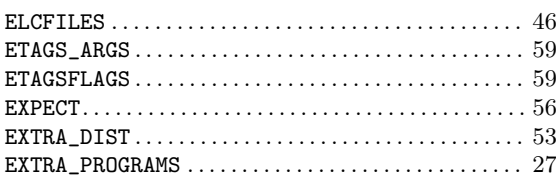

#### $\mathbf F$

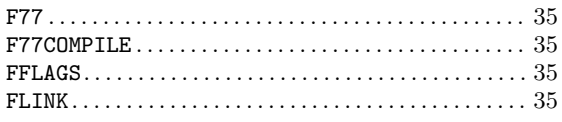

# $\mathbf G$

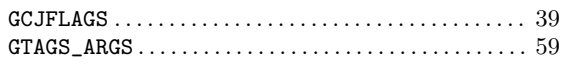

#### $\mathbf H$

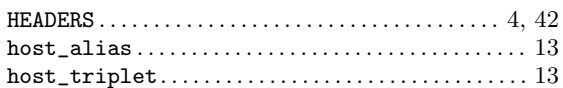

#### $\overline{\mathbf{I}}$

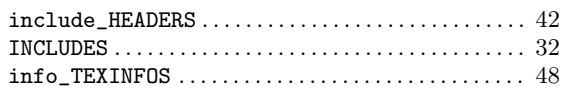

## $\mathbf{J}$

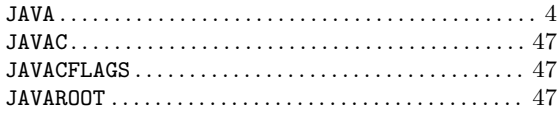

#### $\mathbf{L}%$

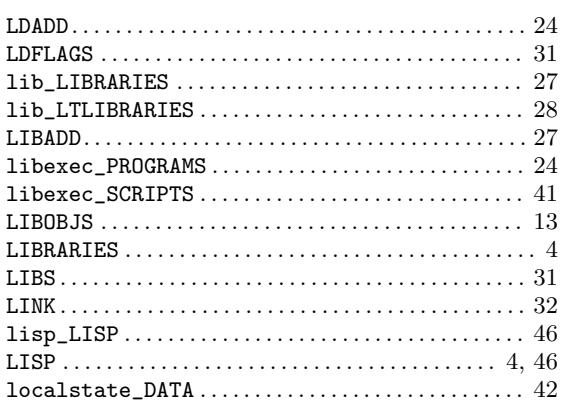

#### $\mathbf{M}$

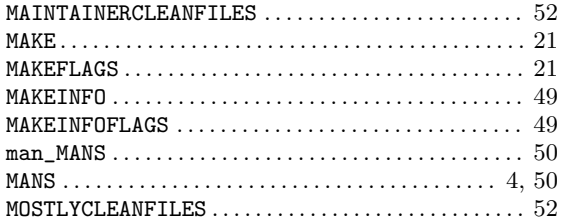

#### $\overline{\mathbf{N}}$

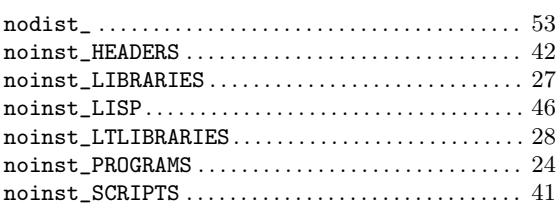

#### $\mathbf O$

#### $\mathbf P$

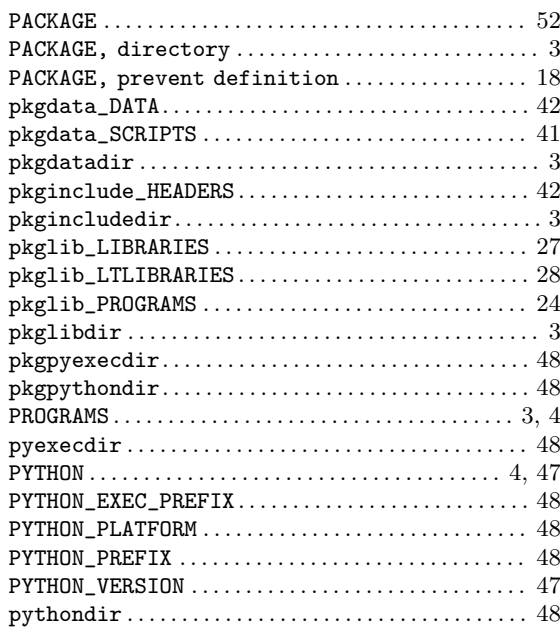

#### ${\bf R}$

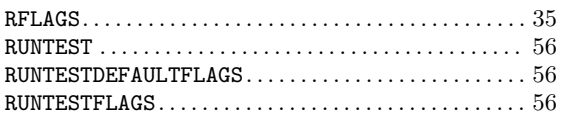

#### $S$

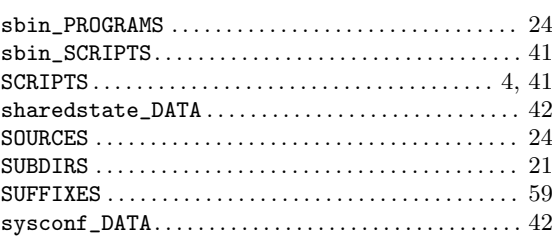

#### T

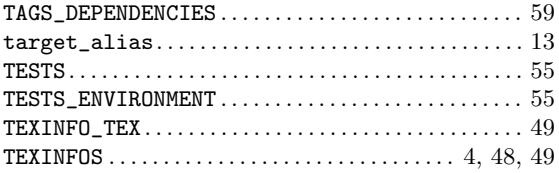

#### V

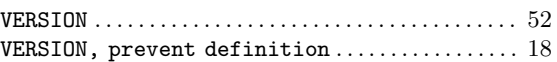

#### W

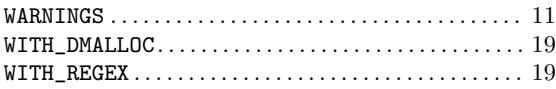

#### X

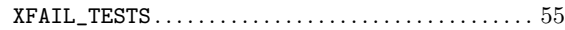

# Y

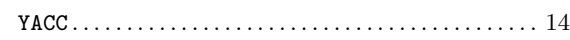

# <span id="page-76-0"></span>General Index

# #

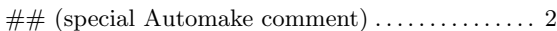

#### –

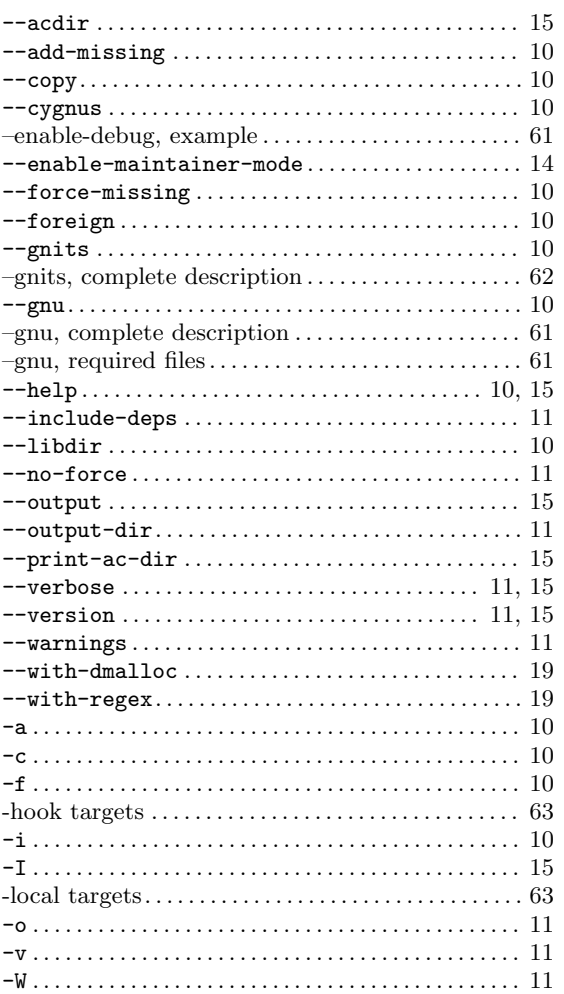

#### $\equiv$

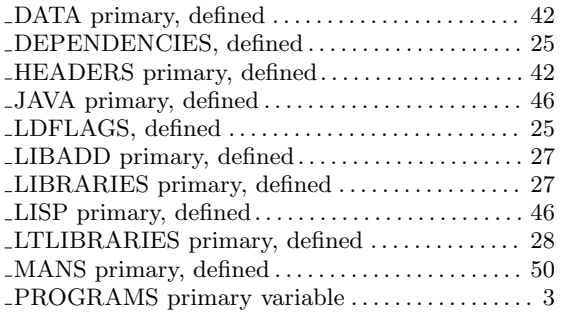

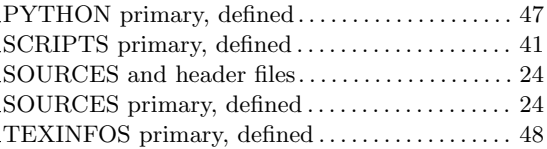

#### A

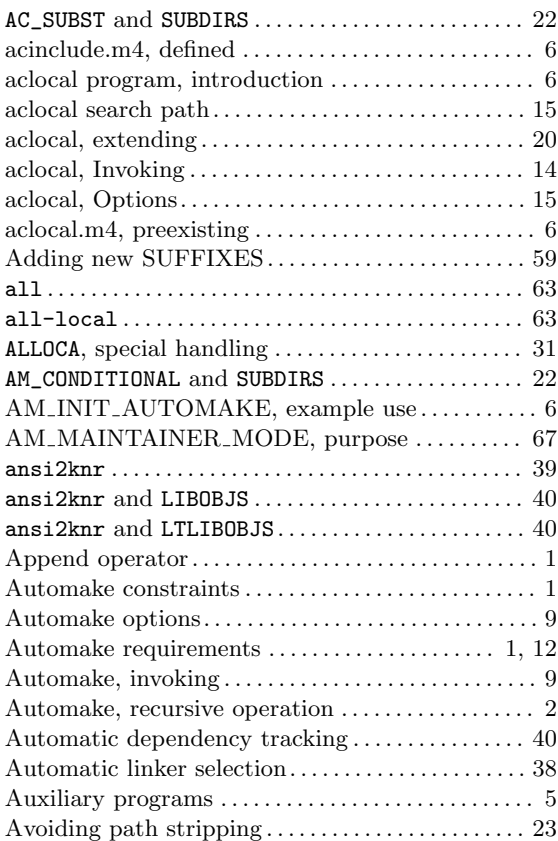

#### B

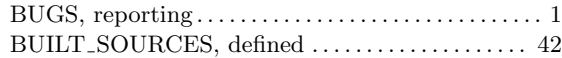

# C

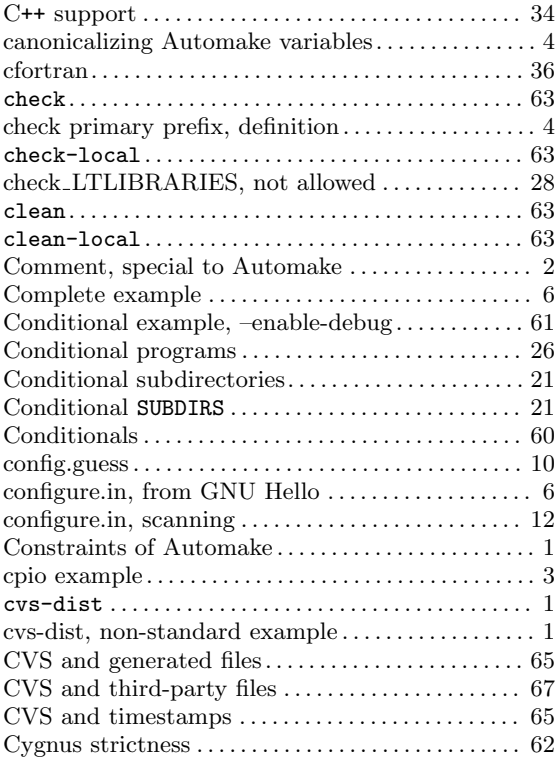

#### $\mathbf D$

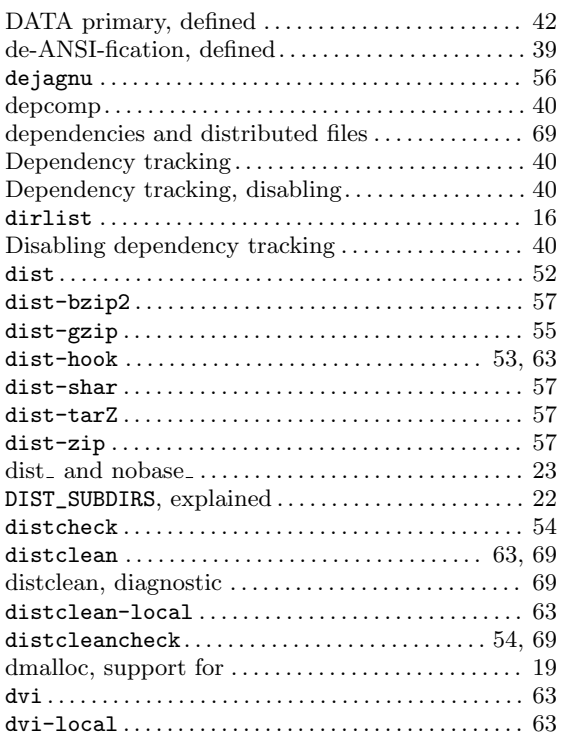

#### E

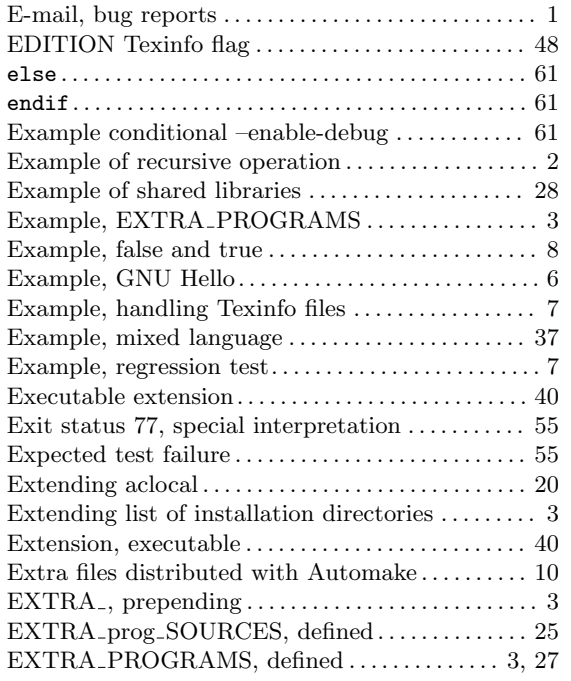

#### F

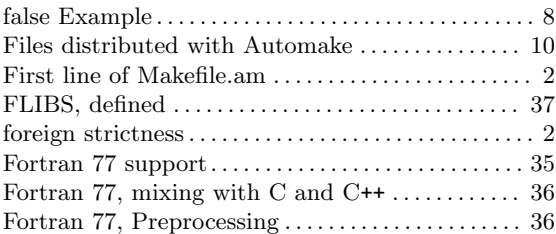

# G

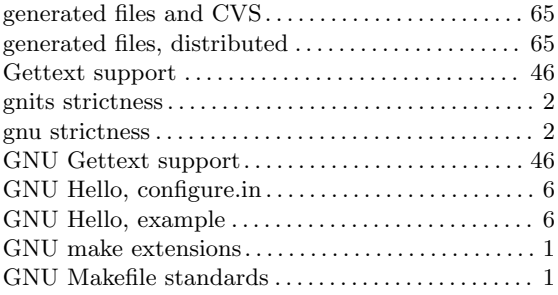

# H

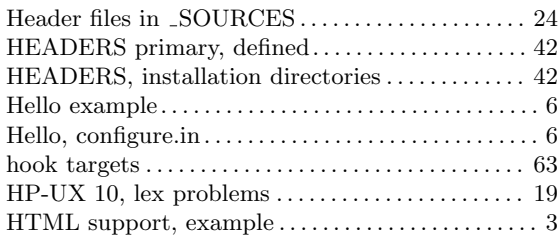

# I

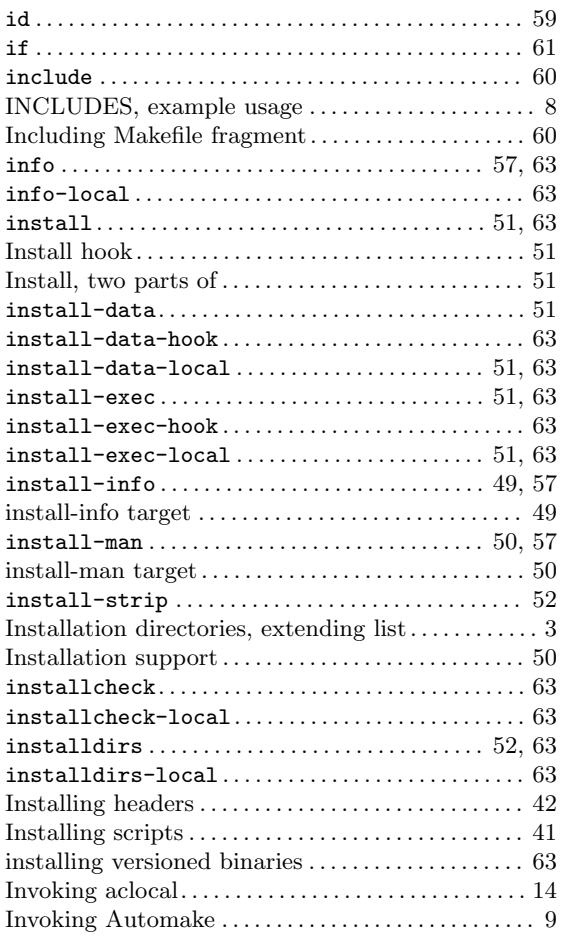

#### J

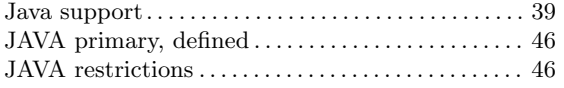

# L

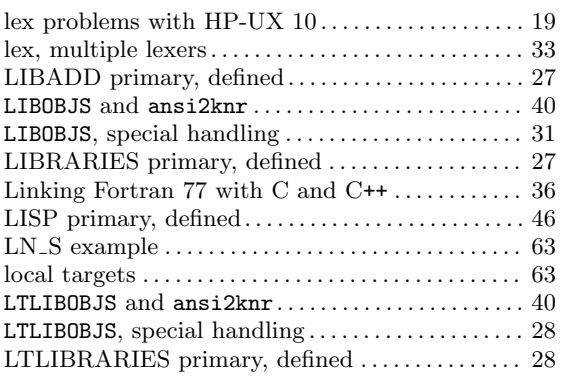

# M

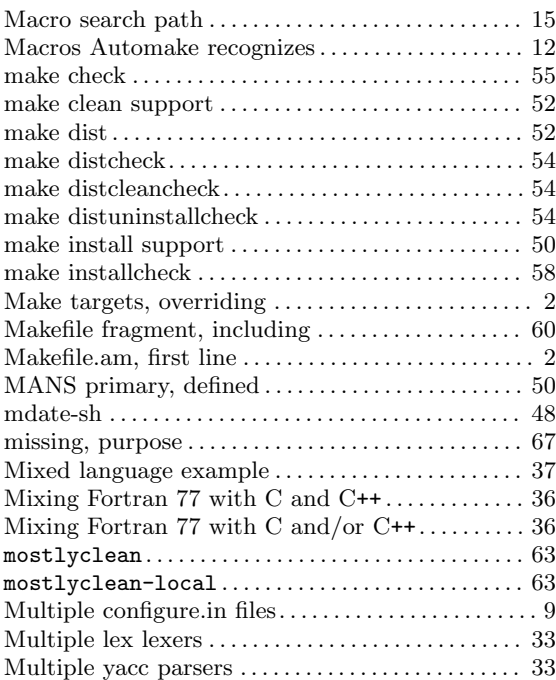

# N

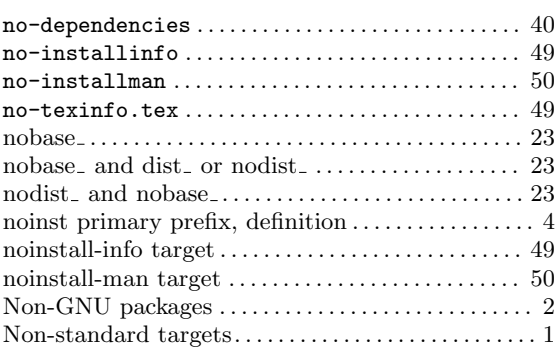

# O

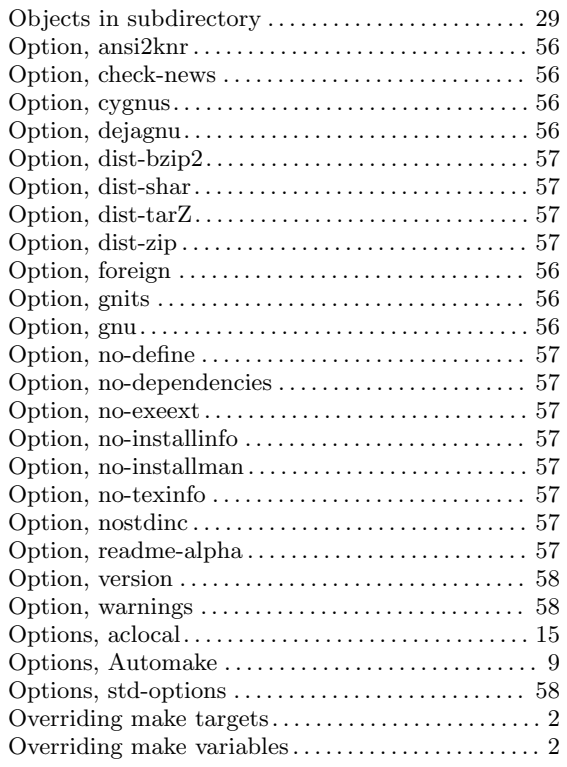

#### P

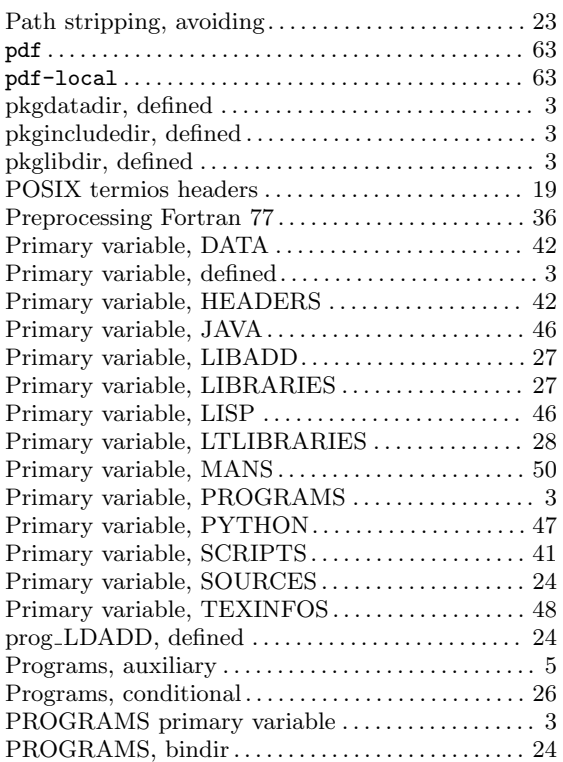

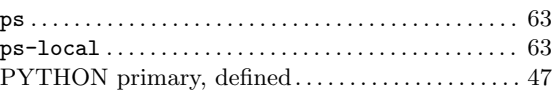

## R

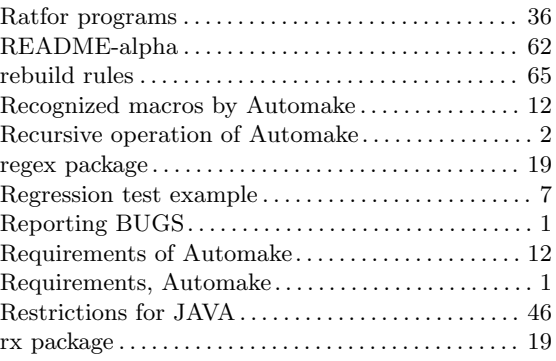

# S

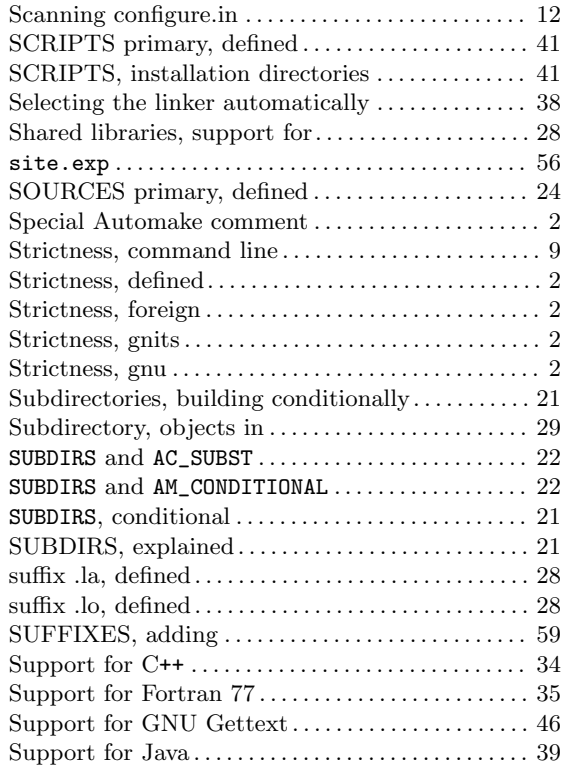

#### T

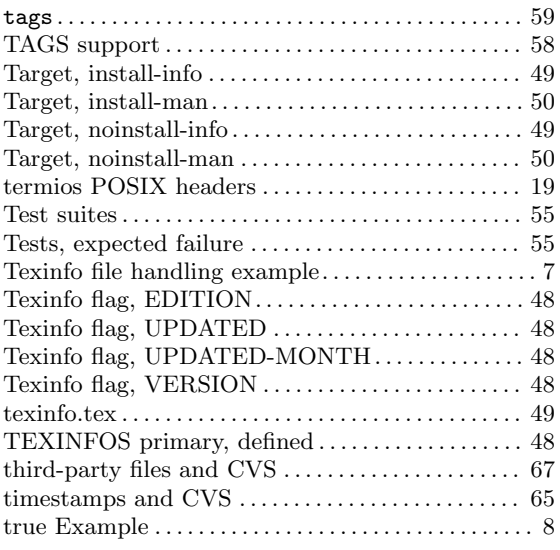

# $\mathbf U$

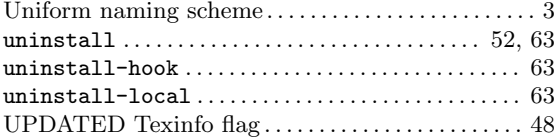

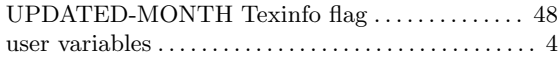

#### V

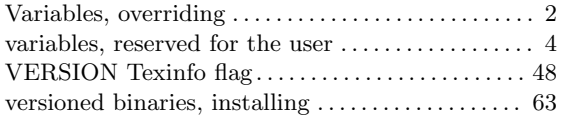

#### W

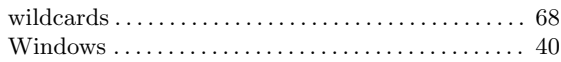

# Y

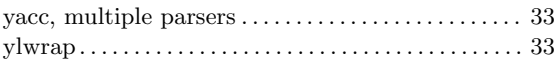

# Z

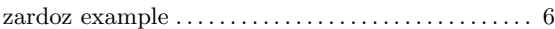

# Table of Contents

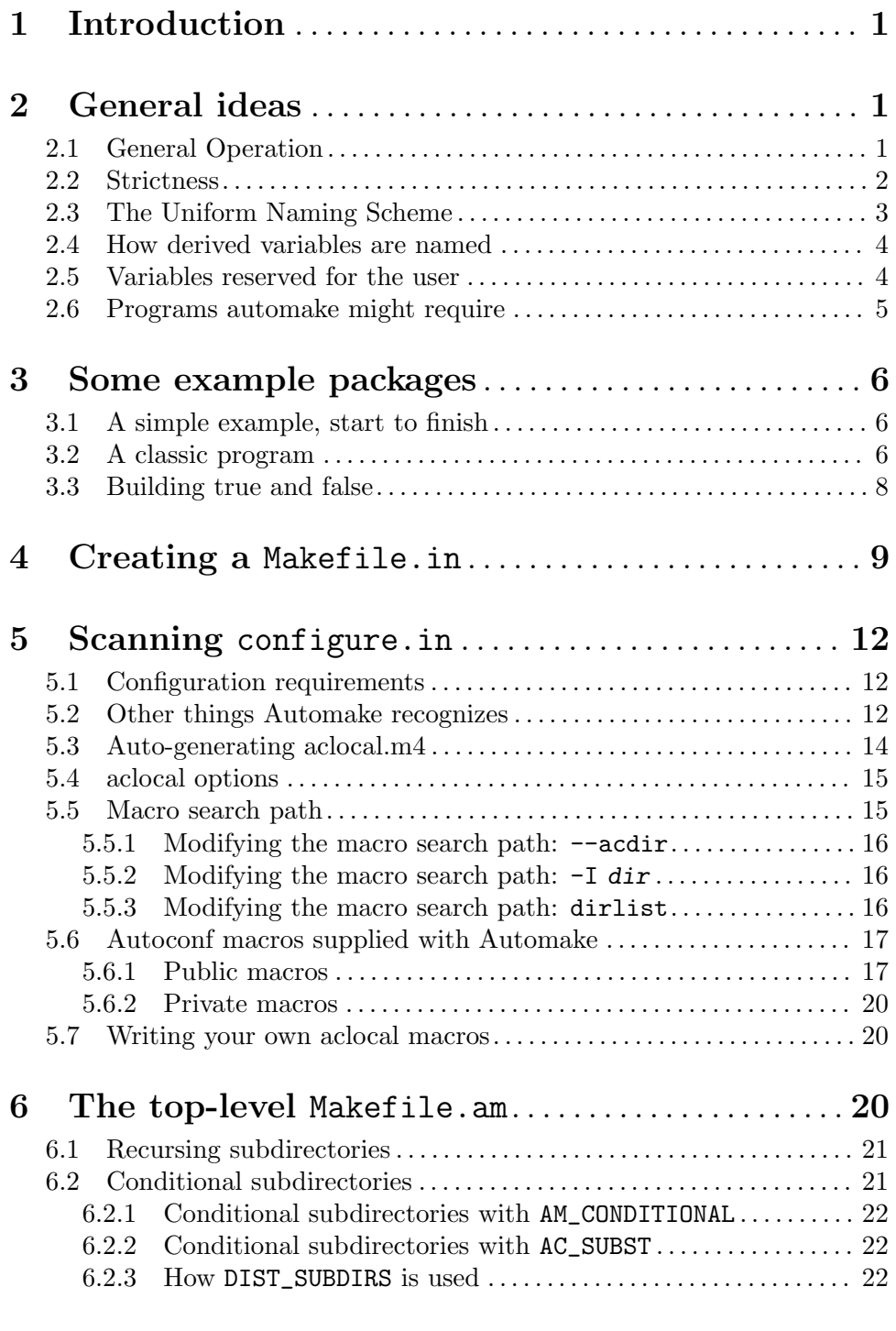

7 An Alternative Approach to Subdirectories . . [23](#page-24-0)

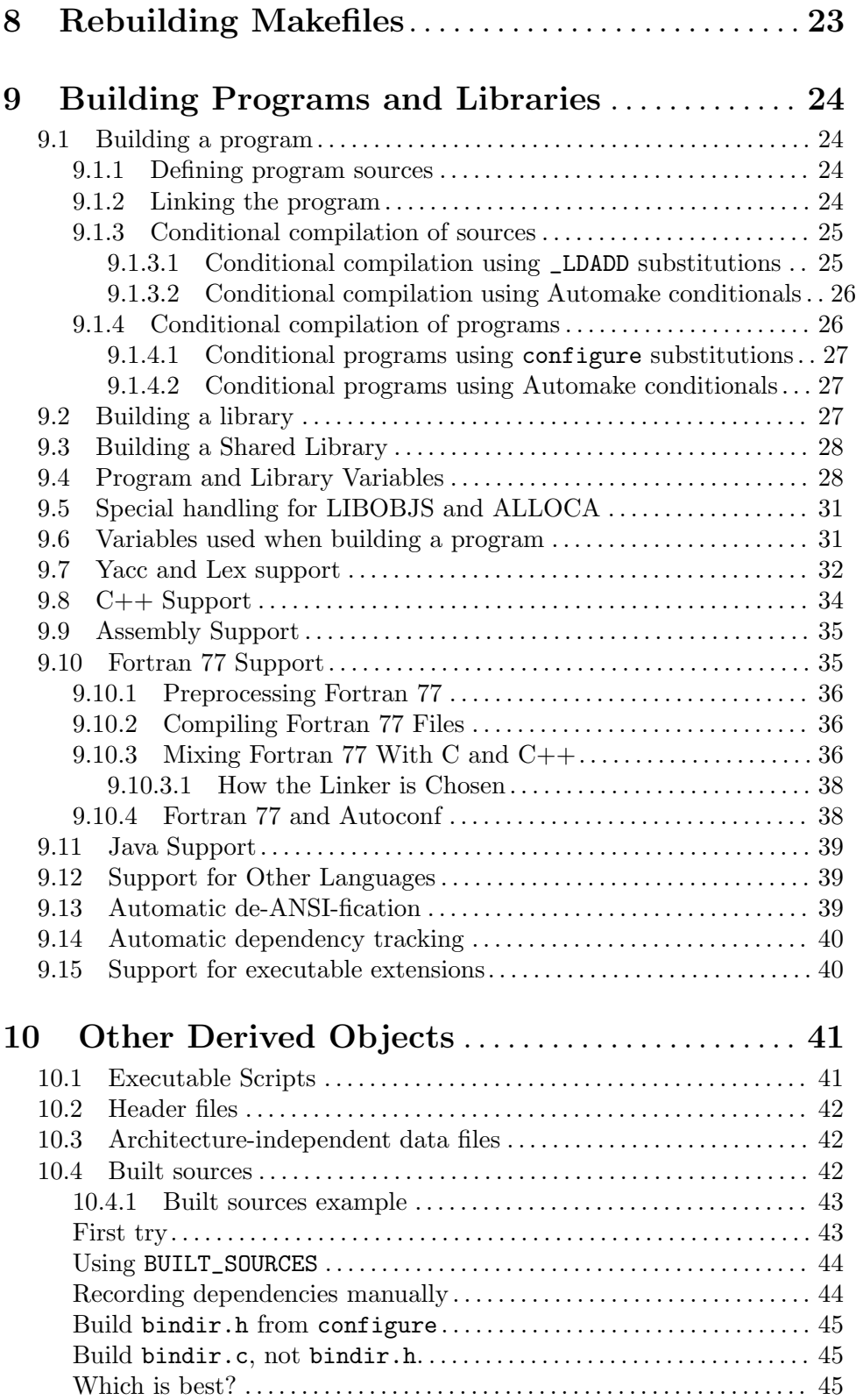

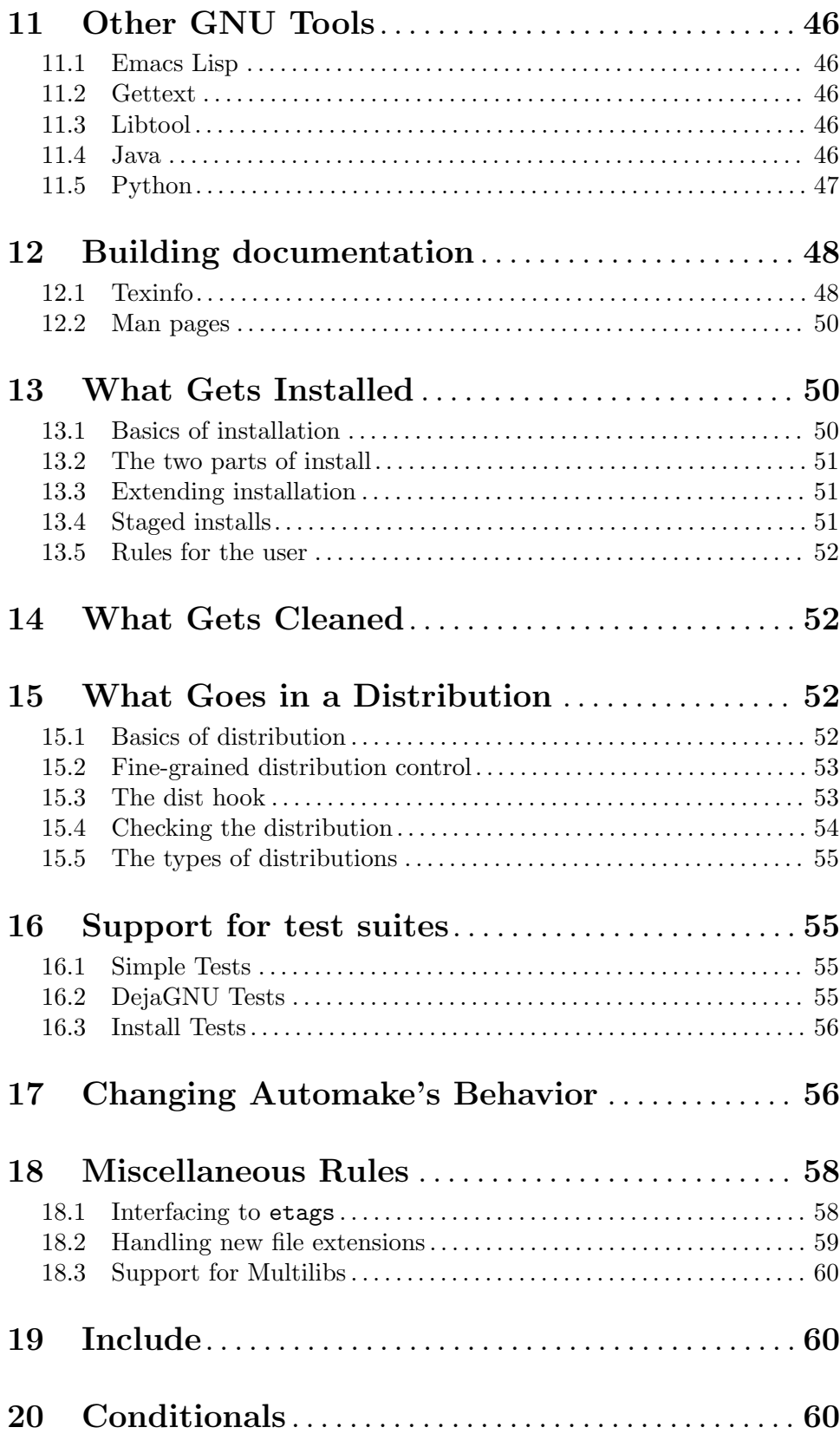

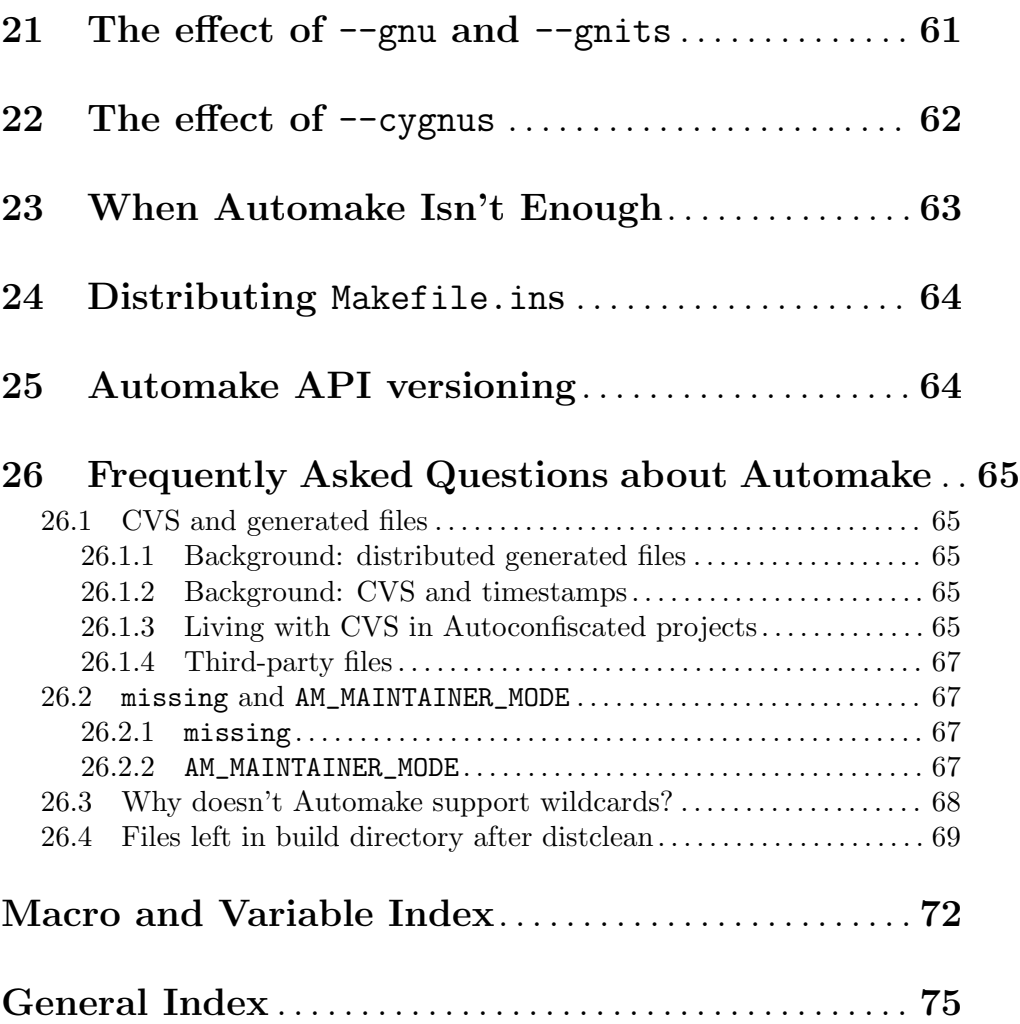